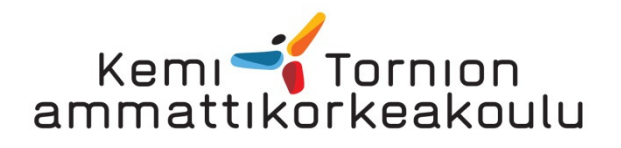

Kompensointiyksikön seuraaminen kiinteistöautomaatiolla

Esa Kokko

Sähkötekniikan koulutusohjelman opinnäytetyö Sähkövoimatekniikan koulutusohjelma Insinööri (AMK)

# KEMI 2013

### ALKUSANAT

Aluksi haluan esittää kiitokset Alstom Oy:lle ja Janne Kivirannalle. Kiitokset myös Sähköinsinööritoimisto Tuomo Tuominen Oy:n toimitusjohtajalle Kari Mikkilälle. Lisäksi kiitän työn ohjaajaa Ins Seppo Penttistä Kemi-Tornion ammattikorkeakoulusta, asiantuntevista neuvoista.

Erityisesti kiitokset perheelleni ja puolisolleni Marjalle, antamastanne tuesta kouluttautumisen ja opinnäytetyön tekemisen aikana.

Kuusamossa 10.4.2013

Esa Kokko

### KEMI-TORNION AMMATTIKORKEAKOULU, Sähkötekniikka Koulutusala

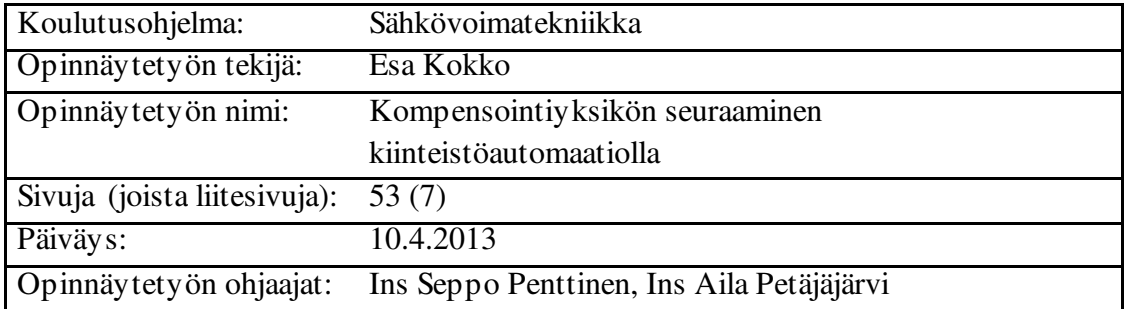

Opinnäytetyön tarkoituksena oli seurata kompensoinnin loistehonsäätimen toimintaa ja mittauksia kiinteistöautomaatiolla. Kompensoinnin seurannalla oli tarkoitus laajentaa kiinteistöautomaatiolla saavutettavia toimintoja ja parantaa kiinteistöstä huolehtimista.

Työssä on käsitelty teoriaa loistehosta ja harmonisista yläaalloista. Loistehon hinnoitteluun perehdyttiin kolmen verkkoyhtiön hinnoittelun perusteella. Loistehon kompensointilaitteesta tutustuttiin Alstomin kompensointiparistoihin.

Kompensoinnin seuranta toteutettiin Fidelix-kiinteistöautomaatiolla. Fidelixin tekniikkaan ja ohjelmointia käytiin tässä työssä läpi. Kompensointiyksikön säätimeksi valittiin Alstomin käyttämä NC-12-säädin. Yhteys toteutettiin Modbus RTU-yhteydellä. Kirjallinen saatavilla oleva aineisto kompensoinnista on vähäistä ja tiivisti kirjoitettua. Työssä keskityttiin kiinteistön tarpeisiin sähkön laadun suhteen.

Opinnäytetyön tavoite saavutettiin. Fidelixin kiinteistöautomaatiolla voidaan seurata NC-12 kompensointiyksikönsäädintä ja sen avulla nähdään yksikön kulloisenkin toimintatilan ja mahdolliset hälytykset. Fidelixin-trenditaulukkotoiminto antaa runsaasti mahdollisuuksia seurata kompensoinnin toteutunutta toimintaa. Kompensoinnin kytkentätiheyttä ja mahdollisia hälytyksiä voidaan seurata takautuvasti.

Asiasanat: loisteho, kompensointi, kiinteistöautomaatio.

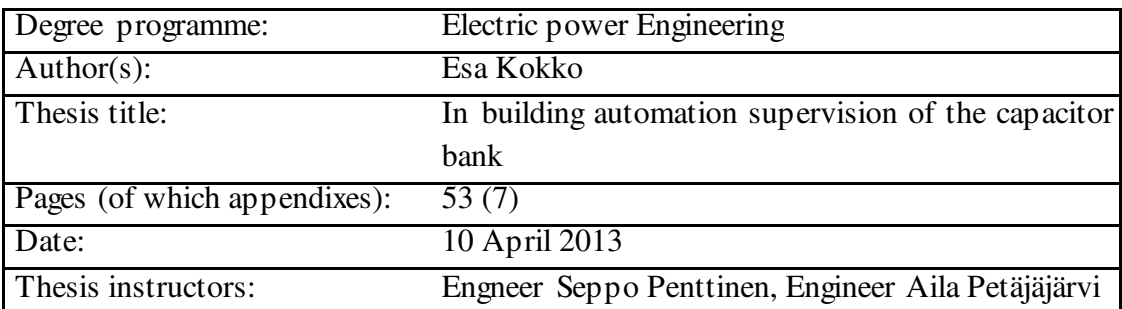

#### KEMI-TORNIO UNIVERSITY OF APPLIED SCIENCES, Tecnology

The main goal of this thesis was to monitor the building automation reactive power controller. Power compensation was a way to expand functionalities of building automation and enhance real estate management.

The purpose to was deal with the theory of reactive power and harmonics. Consider three network company's arguments pricing to the reactive power. Capacitors manufactured by Alstom's review.

The monitoring of compensation was done with Fidelix building automation. The technology and programming Fidelix was using was discussed. Alstom's generally used NC-12 controller was chosen to be used as the controller of compensation unit. There is only little literature about compensation systems and the existing material is limited. This thesis will focus on the needs of real estates regarding the quality of electricity.

The objective was achieved. With Fidelix's building automation system it is possible to monitor the NC-12 compensation unit controller. Compensation of units prevailing mode and possible detects and alerts can be observed from the controller. Fidelix's trend chart function provides plenty of opportunities to monitoring realization of compensation system's actions. It is also possible to monitor compensation switching frequency and alerts retrospectively.

Keywords: reactive power, compensation, building automation.

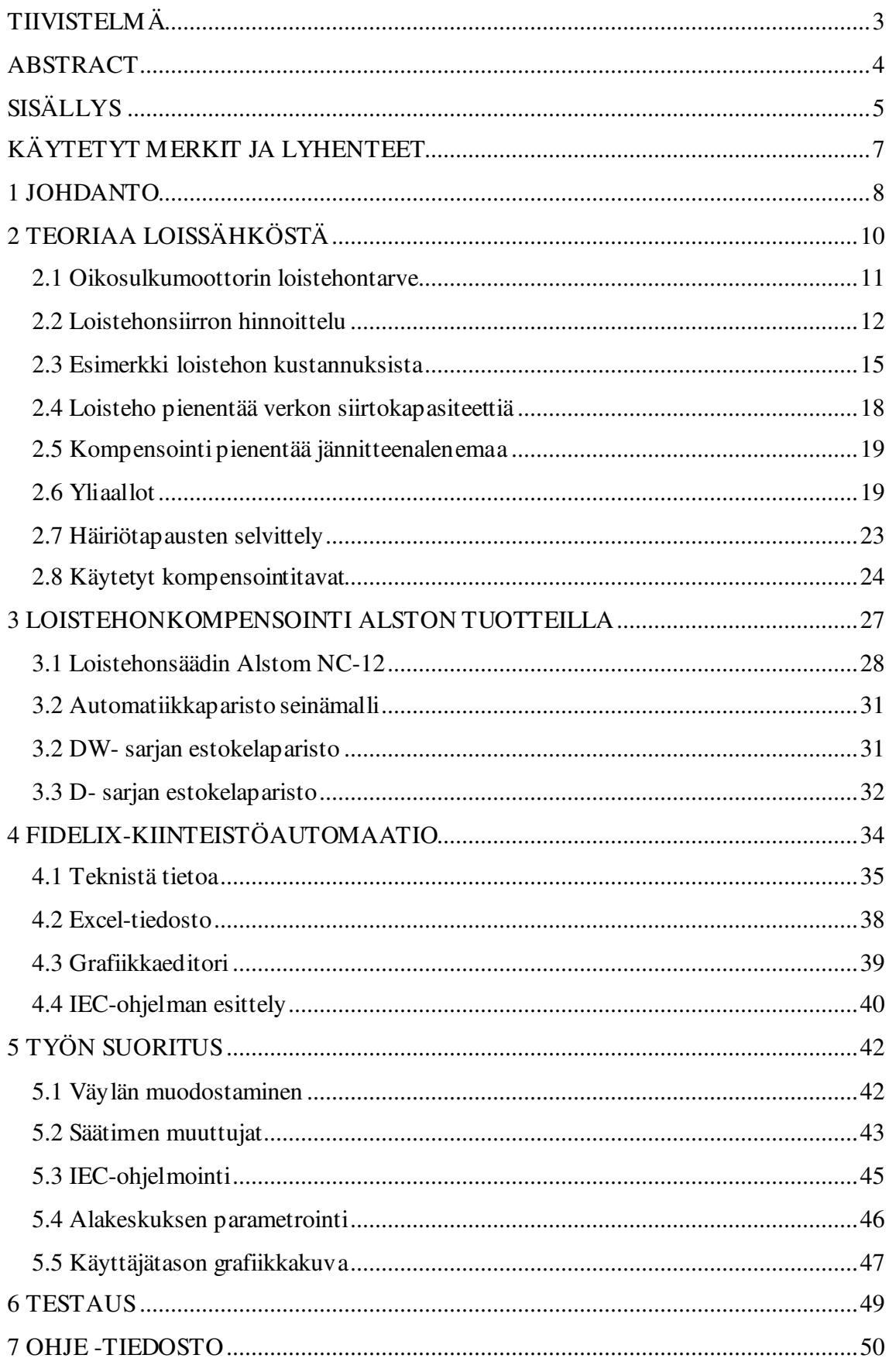

## KÄYTETYT MERKIT JA LYHENTEET

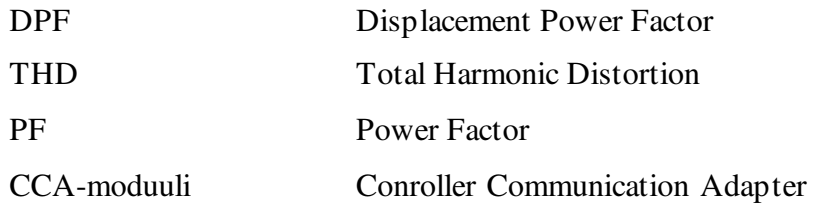

#### 1 JOHDANTO

Opinnäytetyössä tehtävänä on Alstom NC-12-loistehonsäätimen seuraaminen Fidelixin ala-asemalla. Lähtökohtana on Fidelix-kiinteistöautomaation joustava laajennettavuus. Alstom NC-12-loistehonsäätimen kommunikointi protokolla on Modbus RTU, kuten Fidelixin käyttämä tiedonsiirtoprotokollakin. Tehtävänä on kiinteistössä olevan tiedon kerääminen yhteen paikkaan ja sen tiedon tehokas hyödyntäminen kiinteistön hyväksi.

Kiinteistöön kohdistuvat vuosittaiset kustannukset jakautuvat toiminnan mukaan usealle osa-alueelle. Kiinteistöautomaation käytöllä saadaan optimoitua kiinteistön olosuhteet ja perusteltua kustannukset esimerkiksi lämmityksen ja ilmastoinnin osalta. Sähkönkulutusta optimoi erilaiset aikaohjaukset ja säätyvät moottorikäytöt. Kylmä- ja lämminvesimittarit ovat poistamassa arviolaskutuksen vedenkäytön osalta. Reaaliaikainen vedenmittaus muokkaa myös käyttötottumuksia taloudelliseksi helppolukuisen seurannan ansiosta.

Loistehomaksu on verkkoyhtiöllä luonteeltaan sanktiomaksu. Loistehon siirtoa mitataan yli 63 A:n tehosiirtosopimuksen mukaan. Loistehonsiirtomaksu on vältettävissä toimivalla kompensointilaitteistolla. Kompensointilaitteisto sisältää loistehonsäätimen. Kiinteistöautomaatioon liittymisen kustannuksia olisivat lisävarusteena toimitettavat kommunikointiyksiköt. Uusiin kohteisiin tämä tulikin määritellä jo laitehankintaan mukaan.

Opinnäytetyössä keskitytään loistehonsäätimen parametrien lukemiseen. Säätimen etäparametrointia eli säätimeen kirjoittamista ei tässä työssä toteuteta, vaikka teknillisesti se olisi mahdollista. Modbus-protokollan teoriaan ei tässä työssä syvällisemmin perehdytä. Väylän perusperiaatteiden tuntemus riittää laitteiden käyttöönottoon ja näin palvelu saavuttaa suuremman joukon käyttäjiä.

Kulutuslaitteista osa tarvitsee toimiakseen pätötehon P lisäksi myös loistehoa Q. Esimerkiksi laitteista moottorit, purkauslamput ja erilaiset muuntajat tarvitsevat loistehoa magneettikentän ylläpitämiseen. Loisteho voidaan ottaa verkosta tai se voidaan tuottaa loistehon kulutuskohteessa. Loistehon teoriaan ja yliaaltoihin tutustumme tarkemmin.

Tutustimme Alstom Grid Oy:n loistehonkompensointituotteisiin. Alston Grid Oy tunnettiin aikaisemmin nimellä Nokia Capasitors, millä nimellä myös loistehonsäädin tunnetaan. Keskityimme Alstom NC-12-loistehonsäädintä käyttäviin tuotteisiin.

#### 2 TEORIAA LOISSÄHKÖSTÄ

Kulutuslaitteista osa tarvitsee toimiakseen pätötehon P lisäksi myös loistehoa Q. Esimerkiksi laitteista moottorit, purkauslamput ja erilaiset muuntajat tarvitsevat loistehoa magneettikentän ylläpitämiseen. Näissäkin laitteissa varsinaisen työn tekee pätöteho. Pätöteho ja perustaajuinen loisteho muodostavat yhdessä näennäistehon S (kaava 1). Kuorman ottamavirta I lasketaan näennäistehosta (kaava 2).( ST -kortisto 52.15 2004,2; ABB 2000, 1.)

$$
S = \sqrt{P^2 + Q^2} \tag{1}
$$

missä:

S on näennäisteho P on pätöteho

Q on loisteho

$$
I = \frac{s}{\sqrt{3}u} \tag{2}
$$

 missä: I on virta S on näennäisteho U on jännite

Sähköverkko mitoitetaan kokonaisvirran ja näennäistehon perusteella. Loistehon siirto sähköverkossa lisää johtojen ja muuntajien jännite-, teho- ja energiahäviöitä sekä vähentää pätötehon siirtokykyä. Kuormituksen loistehon tarpeen ilmaisee tehokerroin cosφ, joka saadaan perustaajuisen pätötehon ja perustaajuisen näennäistehon suhteesta(kaava3). Tehokerrointa esitetään eri yhteyksissä lyhenteellä DPF. Kuormitusten tyypillisiä tehokertoimia esitetään taulukossa 1. (ABB 2000,1)

$$
DPF = COS\varphi = \frac{P}{S}
$$
 (3)

missä:

cosφ on tehokerroin

P on pätöteho

S on näennäisteho

Taulukko 1. Kuormituksen tyypillisiä tehokertoimia. (ABB 2000, 1)

| Kuorma                 | $cos\phi$        | $tan \phi$        |
|------------------------|------------------|-------------------|
|                        | tehokerroin      | loistehon tarve   |
|                        | (W/VA)           | $($ VAr $/$ W $)$ |
| <b>M</b> oottorit      | 0,70,85          | 0,62<br>1,0       |
| Loisteputkivalaisimet: |                  |                   |
| kompensoimattomat      | 0,5              | 1,7               |
| kompensoidut           | $\overline{0.9}$ | 0,5               |
| Tyristorikäytöt        | $0,4$ 0,75       | $2,3$ 0,9         |
| Resistiivinen kuorma   |                  |                   |

#### 2.1 Oikosulkumoottorin loistehontarve

Oikosulkumoottorien käyttämien tehojen suhde on esitetty kuviossa 1. Verkosta ottamalla pätöteholla P moottori tekee varsinaisen työn. Tehokerroin on pätötehon ja näennäistehon S välinen suhde ja on myös vaiheensiirtokulma cosφ. Sähkömoottorin tehokerroin on yleensä noin 0,8 moottorien koosta riippuen. Moottorin tehokerroin laskee kuormituksen pienentyessä. Kolmivaiheisten moottoreiden loistehontarve on noin 0,5 – 1kVAr / 1 kW. (Sähkö- ja teleurakoitsijaliitto 2010, 12).

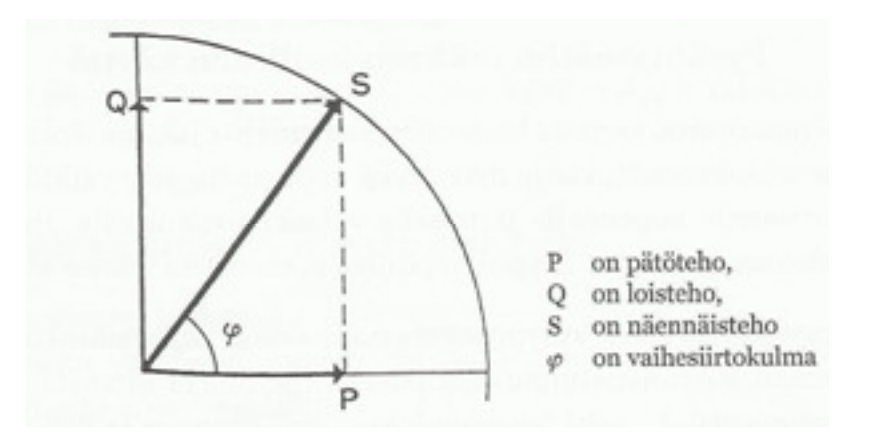

Kuvio1 Sähkömoottorin tehokerroin (Sähkö- ja teleurakoitsijaliitto 2010, 12).

#### 2.2 Loistehonsiirron hinnoittelu

Loisteho ei ole pätöenergiaan rinnastettava kaupankäynnin kohde, vaan sähköverkon ja sähkölaitteiden sähköfysikaaliseen toimintaan kiinteästi liittyvä sähkötekninen suure. Loistehomaksulla verkkoyhtiö pyrkii ohjaamaan asiakkaittensa verkosta ottamaa ja verkkoon antaman loistehon määrää. Tavoitteena on loistehon siirron pysyvän verkkoyhtiön määrittelemällä optimaalisella alueella. (Tampereen-sähkölaitos 2012, hakupäivä 19.3.2013)

#### Tampereen sähkölaitoksen laskutusperusteista

Loistehon hinnoittelu määritellään 1.1.2014 alkaen Tampereen-sähkölaitoksella seuraavasti ja esitetään myös kuviossa 2.

- Käyttöpaikkakohtainen laskutuspätöteho on liukuvan 12 kuukauden kahden suurimman laskutuskuukauden tuntitehon keskiarvo.
- Pien- ja keskijänniteverkon tehosiirtoasiakkaat:
	- Laskutettava induktiivinen loisteho on kuukauden suurin loisteho, josta on vähennetty 20 % laskutuspätötehon lukuarvosta tai vähintään 50kVAr.
- Induktiivisen loistehon hinta määräytyy välillä 20 -40 % laskutuspätötehon lukuarvosta kaavalla x €/kVAr ja sen ylimenevältä osalta 5x/kVAr.
- Laskutettava kapasitiivinen loisteho on kuukauden suurin mitattu kapasitiivinen loisteho, josta on vähennetty 5 % tai vähintään 12,5kVAr laskutuspätötehon lukuarvosta. Tämän yli menevän osan laskutus tapahtuu kavalla 5x €/ kVAr. (Tampereen-sähkölaitos 2012, hakupäivä 19.3.2013)

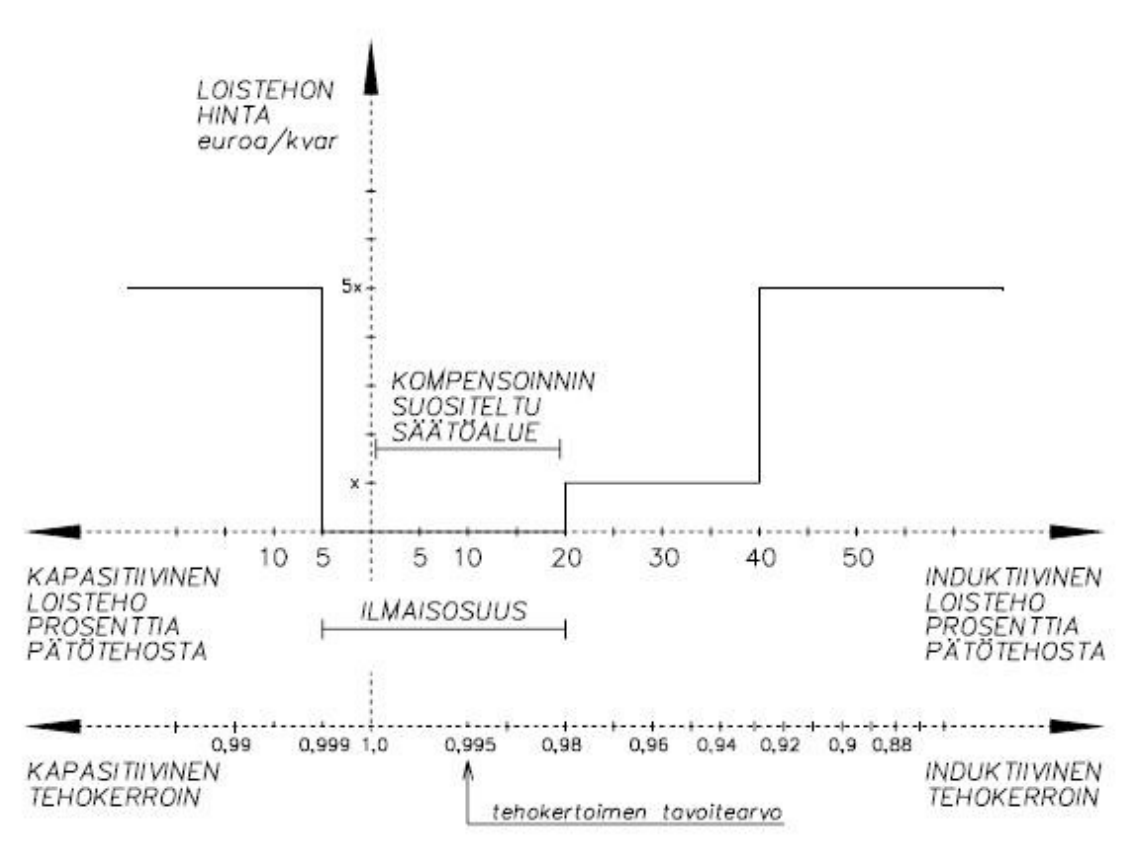

Kuvio 2. Loistehon hinnoitteluperuste 1.1.2014 alkaen. (Tampereen-sähkölaitos 2012, hakupäivä 19.3.2013)

Loistehon siirtomaksusta on esimerkki esitys kuviossa 3. Esimerkissä pätötehoa on 100 kW. Ilmaisosuus on 12,5 kVAr kapasitiiviselle puolelle ja 50 kVAr induktiiviselle puolelle. 50 kVAr ylittävältä osalta loistehomaksu on 6,25 €/kVAr. Kapasitiivisella puolella yli 12,5kVAR ylittävän loistehon maksu on myös 6,25 kVAr. (Tampereensähkölaitos 2012, hakupäivä 19.3.2013)

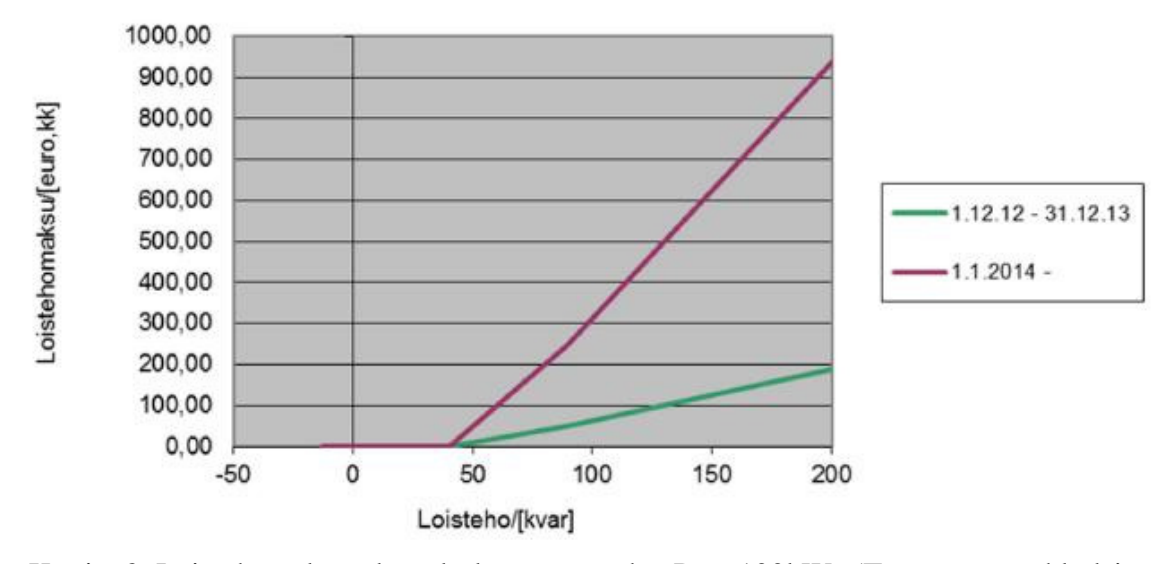

Kuvio 3 Loistehomaksu, kun laskutuspätöteho  $P = 100$ kW. (Tampereen-sähkölaitos 2012, hakupäivä 19.3.2013)

Oulun Energia Oy:n loistehon laskutusperiaatteita

Loistehoveloitus määräytyy laskutuskauden aikana esiintyneen suurimman 60 minuutin loistehuipun mukaan. Loistehuipusta jätetään veloittamatta 0,16kVAr kutakin samalla laskutuskaudella veloitettavan pätöteho-huipunkilowattia kohden. Ylittävästä osuudesta sähkönkäyttäjältä peritään loissähkömaksua.

Tällä hetkellä negatiivisesta loissähköstä ei peritä maksua, vaikka ylikompensointia tuleekin tehokkaasti välttää. Tämän vuoksi sähkönkäyttäjän tulee resonanssivaaran välttämiseksi ryhtyä välittömästi korjaustoimenpiteisiin havaitessaan ylikompensointia verkossaan.

Edellisestä huolimatta voidaan yleissiirtoasiakkaaltakin periä loistehomaksua kuormitustyypin ohjaamiseksi terveelle alueelle, jos yli 200A:n pääsulakkeella varustetun piensähkökäyttäjän loisteho-osuuden todetaan oleellisesti ylittävän aiemmin määritellyn rajat ja tästä voidaan olettaa johtuvan paikallista haittaa piirin muille osapuolille.

Virheellisesti toteutettu kompensointilaitteisto voi johtaa resonanssitilanteeseen, jossa kiinteistön laitteiston verkkoyhteensopivuuden kriteerit eivät täyty kompensointilaitteiston aiheuttamassa resonanssitilanteessa yliaalto - jännitteen tai –

virran sallittujen rajojen ylittymisen. Tällainen tilanne voidaan tulkita sähkönkäyttäjän kondensaattoreiden aiheuttamaksi EMC - standardien ja – periaatteiden vastaiseksi tilanteeksi kiinteistön ja jakeluverkon välisessä rajapinnassa. (Oulun Energia 2012, hakupäivä 8.3.2013)

#### Fortumin Yleisohjeet

Hinnastossa osa loistehoa on ilmaista. Ylimenevästä osalta Fortum perii hinnaston mukaisen maksun. Loistehomaksu peritään molempiin suuntiin. Alueella, jolla on verkkokäskytysohjaus käytössä, tulee ennen loisteholaitteiden suunnittelua ottaa yhteyttä verkkoyhtiöön mahdollisten verkkokäskytysohjauslaiteiden vaatimien estokelojen asentamisen vuoksi. Suodatus on aina asennettava. EMC- direktiivi määrittelee vaatimukset EU:n alueella käytettyjen sähkölaitteiden häiriön siedolle ja päästölle. EMC – tuotestandardi EN 618000-3 sisältää taajuusmuuttajille asetetut (Fortum 2011, hakupäivä 18.3.2013)

Loistehomaksun perusteena on kuukausittainen loistehohuippu, josta on vähennetty 20 % saman kuukauden pätötehohuipun määrästä. Loistehomaksu on hinnaston mukaan 4,55 €/kVAr 0 % alv.

#### 2.3 Esimerkki loistehon kustannuksista

Esimerkkitilanteen loistehosiirron hinnan lasketaan Fortumin sähkönsiirron hinnaston mukaan. Esimerkiksi 45,0kW:n sähkömoottori-kuorma, jonka cosφ on 0,82, saadaan moottorin pätötehoksi kaavalla 6 seuraavaa:

$$
S = \frac{P}{\cos \varphi} = \frac{45,0kW}{0.82} = 54.8kVA
$$
\nmissä:

\nS on näennäisteho

\nP on pätöteho

cosφ on tehokeroin

Loistehon tarve lasketaan kaavalla 1. Esimerkissä selvitetään induktiivisen loistehon kokonaismäärän. Verkkoyhtiöiden toivoma tehokerroin on 0.995 induktiivisella puolella: (Tampereen-sähkölaitos 2012, hakupäivä 19.3.2013).

$$
Q = \sqrt{(S^2 - P^2)} = \sqrt{(54.8^2 - 45.0^2)} = 31.3KVar
$$

Pätötehon huippuna käytetään esimerkissä moottorin ottamaa pätötehoa, josta lasketaan kaavalla 7, 20 % vähennettäväksi loistehon huippuarvosta.

$$
Q_v = \frac{P x 20\%}{100} = \frac{45,0kWh \times 20\%}{100} = 9,0 kW
$$
 (7)  
missä:  
Q<sub>v</sub> on loistehosta vähennettävä lukuarvo  
P on pätöteho  
20 % on laskutusehdoista tuleva arvo

Kuukaudessa laskutettavan loistehosiirron hinta saadaan vähentämällä loistehohuippuarvosta 20 % saman kuukauden pätötehohuippuarvosta. 20 % pätötehonhuippuarvosta on loistehonsiirron verkkoyhtiön myöntämä ilmaisosuus. Laskutettavan loistehonsiirron määrän lasketaan kaavalla 8.

$$
Q_m = Q - Q_V = 31.3kVAr - 9.0 = 22.3 kVAr
$$
\n(8)

\nmissä:

Qm on maksettavan loistehosiirron määrä

Q on loistehonhuippuarvo

Qv on loistehon ilmaisosuuden arvo

Kuukauden loistehonsiirron hinta saadaan kertomalla loistehonsiirtomäärä hinnaston mukaisella siirtomaksulla kaavalla 9. Vertailun vuoksi saadaan vuosikustannukset kertomalla kuukausikustannukset 12.

 $Q_{\text{kult}} = Q_m \times a = 22,3kVAr \times 4,55 \text{ } \in /kVAr \times kk = 101,5 \text{ } \in /kk$  (9) Missä: Qkulut on loistehosiirron kuukausikulut Qm on loistehonlaskutettava määrä a on loistehosiirron yksikkömaksu

Kuukausikustannus on 101.5 €/kk. Vuosikustannus kertaa 12 kuukautta on 1218.0 € vuodessa.

#### Esimerkki kompensointiyksikön hankintakustannuksista

Kompensointiyksikön hankintaan vaikuttavat aina teknilliset ja taloudelliset näkökohdat. Loistehonsiirtokustannuksia tulee verrata kompensointiyksikön hankintakustannuksiin. Kompensointiyksikön huoltokustannukset ovat vuositasolla pienet, käsittäen puhdistuksen ja suodattimen vaihdon. Kompensoinnin käyttöönotto kannattaa sisällyttää kauppahintaan.

Kompensointilaitteiden hankinnasta aiheutuvat vuosikustannukset lasketaan kaavalla 10. Korkokantana tässä investointilaskelmassa käytetään 10 % korkokantaa. Takaisinmaksuaika on esimerkissä lyhyt, vain 4 vuotta.

$$
K = \left[\frac{p}{100} + \frac{\frac{p}{100}}{\left(1 + \frac{p}{100}\right)^n - 1}\right]H\tag{10}
$$
\n
$$
K = \left[\frac{10\%}{100} + \frac{\frac{10\%}{100}}{\left(1 + \frac{10\%}{100}\right)^4 - 1}\right]3500.0 \in \text{1104,25} \in \text{/vuosi}
$$

missä:

K on vuosikustannus

p on korkokanta

n on poistoaika vuosina

H on hankintahinta asennettuna

2.4 Loisteho pienentää verkon siirtokapasiteettiä

Loistehon siirto kasvattaa siirrettävää kokonaisvirtaa ja pienentää verkon pätötehon siirtokapasiteettia. Kuorman ottama virta lasketaan näennäistehosta. Kuviossa 4 osoitetaan, kuinka paljon siirtokyky kasvaa tehokertoimen parantuessa. Esimerkiksi moottorikeskuksen alkuperäinen tehokerroin 0,7 kompensoidaan 0,98:aan, jolloin verkon siirtokyky kasvaa noin 40 %. (ST -kortisto 52.15 2004, 4)

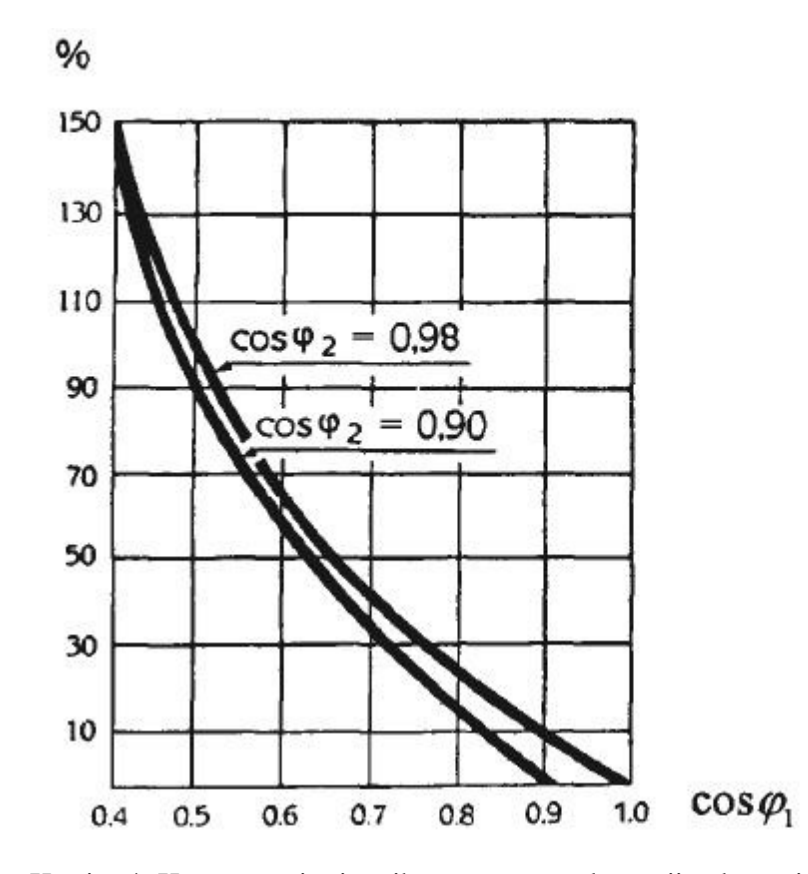

Kuvio 4 Kompensoinnin aiheuttaman verkon siirtokapasiteetin lisäys. (ST -kortisto 52.15 2004, 3)

Kompensoinnin aiheuttaman kokonaisvirran pieneneminen vähentää verkon pätötehohäviöitä. Häviöiden pienentyessä keskusten, kaapeleiden ja muuntajien lämpötila alenee. (ST- kortisto 52.15, 2004)

2.5 Kompensointi pienentää jännitteenalenemaa

Verkossa syntyvä jännitteen alenema U<sub>a</sub> lasketaan likimäärin kaavalla 6.

$$
U_a = RI_P + XI_q
$$
 (6)  
missä:  
U<sub>a</sub> on jännitteenalenema  
R on koko verkon resistanssi ( $\Omega$ )  
X on koko siirtoverkon reaktanssi ( $\Omega$ )  
I<sub>p</sub> on pätövirta ( $A$ )  
I<sub>q</sub> on loisvirta ( $A$ )

Kompensointi pienentää loisvirtaa, jolloin yhtälön 6 mukaan pienenee myös jännitteenalenema. Alle 16mm<sup>2</sup>:n johtopoikkipinnoilla reaktanssi on pieni ja kompensoinnista aiheutuva jännitteen alenema merkityksetön. Suurilla poikkipinnoilla ja pitkillä siirtoetäisyyksillä vaikutus on merkittävä. Myös jakelumuuntajan jännitteenalenema prosentti pienenee merkitsevästi. (ST -kortisto 52.15 2004, 4)

#### 2.6 Yliaallot

Yleisen jakeluverkon yliaaltojännitteiden suurin sallittu taso on määritelty jännitestandardissa SFS-EN 50160 Yleisen jakeluverkon jakelujännitteen ominaisuudet. Standardin SFS-EN 50160 mukaan normaalissa käyttöolosuhteessa viikon aikana 95 %:n jokaisen yksittäisen harmonisen yliaaltojännitteen tehollisarvon 10 minuutin keskiarvon tulee olla pienempi tai yhtä suuri kuin taulukossa 2 annettu arvo. Lisäksi jakelujännitteen harmonisen kokonaissärön (THD), mukaan lukien kaikki harmoniset yliaallot järjestysluvultaan 40:n saakka, tulee olla enintään 8 %. Käytännössä kuitenkin jo noin 3 % jännitesärö saattaa riittää aiheuttamaan ongelmia joidenkin laitteiden toiminnassa. (Sähkö- ja teleurakoitsijaliitto 2006, 21)

| Parittomat yliaallot,<br>kolmella jaottomat                        |                                                                    | Parittomat viiaaliot,   | kolmella jaolliset                  |                                |                                              |
|--------------------------------------------------------------------|--------------------------------------------------------------------|-------------------------|-------------------------------------|--------------------------------|----------------------------------------------|
| Järjestys-<br>luku<br>h                                            | Yilaalto-<br>jännite<br>$-26$                                      | Järjestys-<br>luku<br>ħ | Yliaalin-<br>jännite<br>輪           | Järjestys-<br><b>Juku</b><br>b | Tliasito-<br>jännite<br>$\mathcal{G}_\alpha$ |
| $\frac{5}{7}$<br>$\bar{\mathbb{1}}$<br>13.<br>17<br>19<br>73<br>25 | 6<br>$\ddot{5}$<br>3.5<br>$\overline{3}$<br>ž<br>1,5<br>1,5<br>1.5 | 3<br>9<br>15<br>21      | $\overline{5}$<br>1,5<br>0.5<br>0.5 | $\frac{2}{4}$<br>624           | $\overline{2}$<br>0.5                        |

Taulukko 2. Yliaaltojännitteen suurimmat sallitut arvot. (Sähkö- ja teleurakoitsijaliitto 2006, 22)

### Harmonisten yliaaltojen synty

Harmonisia yliaaltoja syntyy elektroniikkalaitteissa, erityisesti hakkuriteholähteitä sisältävät laitteet. Elektroniikkalaitteet toimivat sisäisesti tasasähköllä. Hakkuriteholähteet muuttavat vaihtosähkön tasasähköksi diodisillan toimintaperiaatteiden mukaisesti. Hakkuriteholähde ottaa virtaa siniaallosta vain osan puolijakson ajasta. Nämä laitteet synnyttävät sähköverkkoon harmonisia parittomia yliaaltovirtoja eli 50Hz monikertoja kuviossa 5. Näitä virtoja nimitetään epälineaariseksi virraksi eli harmonisiksi yliaaltovirroiksi. (ST -kortisto 52.51.03 2006, 1)

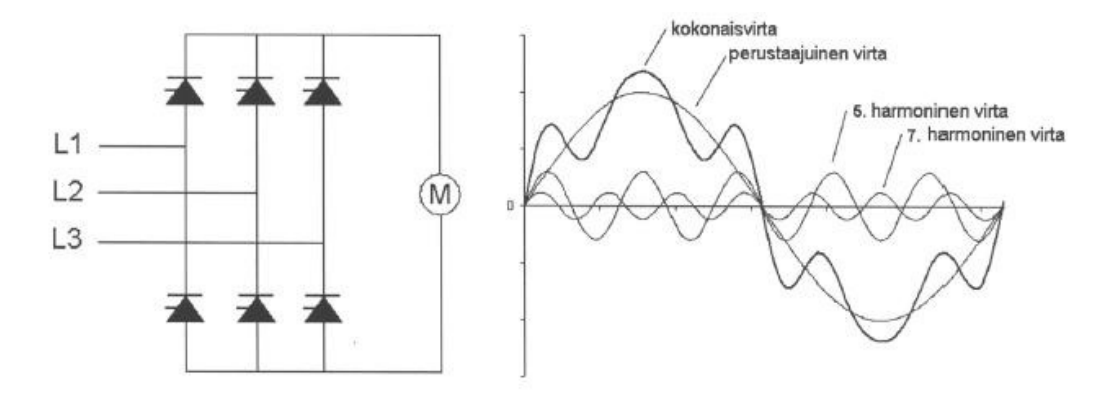

Kuvio5 6-pulssi tasasuuntaajan kaavio ja virrankuvaaja. (ST -kortisto 52.16 2004, 5)

Taajuusmuuttajat synnyttävät harmonisia yliaaltoja, mutta eivät loistehoa kuviossa 6. Valmistajasta riippumatta kaikki taajuusmuuttajat synnyttävät käytännössä harmonisia yliaaltovirtoja. Viidettä yliaaltoa syntyy 35 – 40 %. Seitsemättä yliaaltoa syntyy 18 -20 %. Taajuusmuuttajan synnyttämät harmoniset yliaallot pysyvät lähes samansuuruisina, vaikka taajuusmuuttaja syöttää tyhjäkäyvää tai nimellistehoista moottorikuormaa.

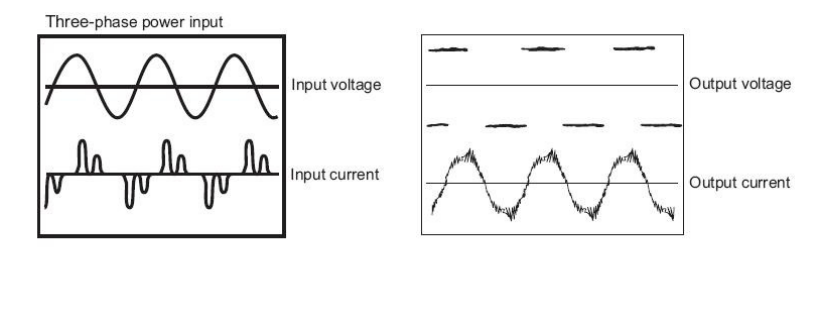

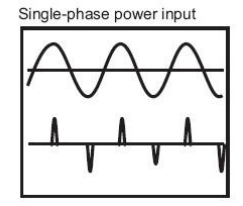

Kuvio 6 Taajuusmuuttajanjännite- ja virtakuvaaja (Mitsubishi electric 2013, 277)

Yksivaiheiset laitteet synnyttävät kolmella jaollisia parittomia yliaaltoja eli 3., 9., 15,. 21., jne. Nämä summautuvat nollajohtimeen kolmesta vaiheesta, sillä ne ovat keskenään samanvaiheisia. Täten nollajohtimessa kulkee perustaajuisen vaihejohtimen virran lisäksi kolminkertainen kolmella jaollisten parittomien yliaaltojen virta. Tästä johtuen niiden suodatus on mahdotonta. Ne voidaan ainoastaan siirtää esimerkiksi ns. suodattimen ja kuorman välille tai estää virran kulku virtapiirissä. Nollajohtimessa ei ole sulaketta ja siksi se voi ylikuumentua. (ST -kortisto 52.51.03 2006, 1)

Harmoninen yliaaltovirta synnyttää verkon impedanssissa harmonisia yliaaltojännitteitä, joiden summaa kutsutaan kokonaissäröksi THD.

Harmoniset yliaallot aiheuttavat erityisesti elektroniikkalaitteille itselleen, mutta myös muille mm. seuraavanlaisia ongelmia: (ST -kortisto 52.51.03 2006, 1 )

- elektroniikka-, tele-, automaatio-, tietoliikennelaitteiden toimintahäiriöitä ja laitevikoja
- johdonsuojakatkaisijoiden ja vastaavien suojalaitteiden laukeamisia
- ohjaus- ja mittasignaalien vääristymiä
- kompensointikondensaattoreiden tuhoutumisia
- ylimääräisiä teho- ja jännitehäviöitä kaapeleissa, muuntajissa, moottoreissa ja generaattoreissa
- parittomat ja kolmella jaolliset yliaallot (3, 9, 15, 21, jne) ylikuormittavat nollajohtimia
- nollajohtimen yliaaltovirrat lisäävät sähköverkon jännite- ja tehohäviöitä, sähköja magneettikenttiä sekä nollajohtimien kuumenemisia
- muuntajille ja moottoreille lisälämpenemisiä ja vaurioita
- moottoreille epätahtimomentteja, joita seuraa mekaanisia rasituksia moottoreiden laakereille ja rakenteille.

#### Säröteho

Särötehon määritelmä vaihtelee eri lähteissä, tässä säröteho määritellään kaavassa 6. Säröteho D ei tässä sisällä yliaaltotehoja, vaan yliaaltoloistehoja sekä eritaajuisten virtojen ja jännitteiden tuloja. Kuviossa 7 selvennetään tehojen summautumista. Kokonaispätötehon ja kokonaisnäennäistehon suhde PF. PF ottaa huomioon särötehon D kaavassa 5. (Sähkö- ja teleurakoitsijaliitto 2006, 17)

$$
D = \sqrt{(S^2 - P^2 - Q_1^2)}
$$
 (4)

missä:

- D on säröteho S on näennäisteho P on pätöteho
- Q1 loisteho

$$
PF = \frac{P}{S} = \frac{\sum_{n} P_n}{S} = \frac{P_{1} + \sum_{n} P_n}{S}
$$
 (5)

missä:

PF on Power Factor

S on näennäisteho

P on pätöteho

Pn on yliaaltojen tehojen summa

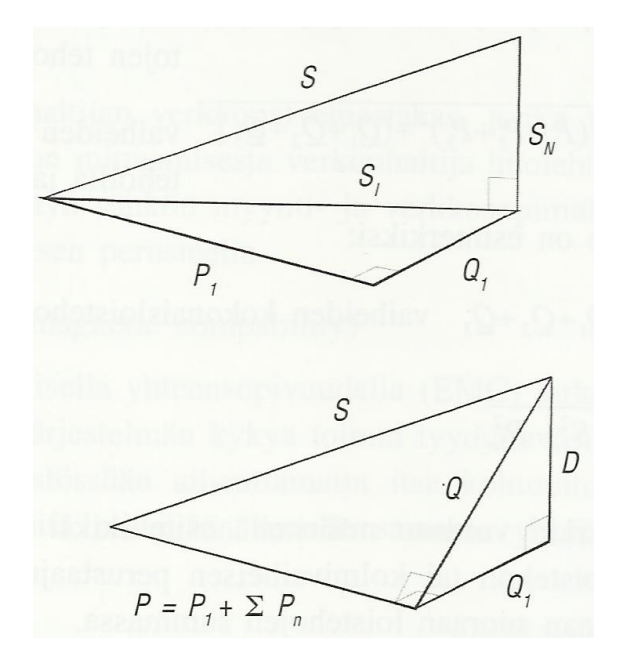

Kuvio 7. Perusaalto- ja yliaaltotehojen summautuminen on esitetty osoitinkuvana. (Sähkö- ja teleurakoitsijaliitto 2006, 17)

#### 2.7 Häiriötapausten selvittely

Jakeluverkon haltijan yleisissä verkkopalveluehdoissa määritellään miten on toimittava, kun havaitaan häiriöitä sähkönjakeluverkossa. Käyttäjän tulee ilmoittaa sähköverkon viasta tai häiriöstä välittömästi sellaisen havaittuaan jakeluverkon haltijalle. Tämän on ilmoituksen saatuaan ryhdyttävä välittömästi toimiin vian tai häiriön korjaamiseksi.

Jos käyttäjän sähkölaitteet haittaavat merkitsevästi toisen sähkönkäyttäjien sähkönkäyttöä, jakeluverkon haltijan tulee yhdessä käyttäjän kanssa määritellä keinot haitan poistamiseksi. Laitteen käyttö voidaan kieltää vain, mikäli se ei ole lainkaan mahdollista ilman muille aiheutuvaa merkittävää haittaa.

Sähköturvallisuuslain kohdissa 47 § - 51 § käsitellään sähkölaitteistojen aiheuttamia häiriöitä sekä niiden poistamis- ja korvausvelvollisuuksia. Mitä säädetään sähkölaitteistoista, koskee soveltuvilta osin myös yksittäisiä sähkölaitteita. (Sähkö- ja teleurakoitsijaliitto 2006, 24)

Lois- ja yliaaltovirrat kulkevat vapaasti ala- ja yläjännitteen puolella kuviossa 8. Loistehon ja yliaaltojen kompensointilaitteet imevät myös muut verkossa esiintyvät virrat. Ylikompensointi voi nostaa rakennuksen jännitettä pahimmillaan 10%. ( ST kortisto 52.51.03,15.5 2006, 2)

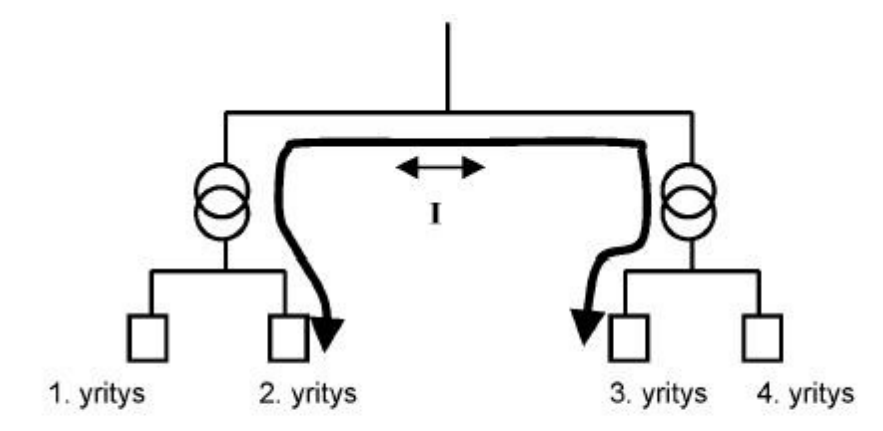

Kuvio 8 Lois- ja yliaaltovirrat kulkevat ala- ja yläjännitepuolten välillä.( ST -kortisto 52.51.03 2006, 2)

#### 2.8 Käytetyt kompensointitavat

Kompensointilaitteisto voidaan sijoittaa verkkoon useammalla eri tavalla käyttötarpeesta riippuen. Kompensointitapoja ja niiden käyttökohteita on esitetty taulukossa 3. (ST -kortisto 52.16 2004, 2)

| Kompensointitapa                                                        |            | Käyttökohde |                |                |                 |              |                             |  |  |
|-------------------------------------------------------------------------|------------|-------------|----------------|----------------|-----------------|--------------|-----------------------------|--|--|
|                                                                         | Valaisimet | Moottorit   | Valaisinryhmät | Moottoriryhmät | Ryhmäkesku kset | Pääkeskukset | kuormitukset<br>Yksittäiset |  |  |
| Laitekohtainen kom-<br>pensointi                                        | X          | X           |                |                |                 |              | X                           |  |  |
| Ryhmäkompensointi                                                       |            |             | X              | Χ              |                 |              |                             |  |  |
| Keskitetty kompen-<br>sointi                                            |            |             |                |                | X               | X            |                             |  |  |
| Keskitetty kompen-<br>sointi yliaaltopitoises-<br>sa verkossa           |            |             |                |                | Х               | X            |                             |  |  |
| Keskitetty kompen-<br>sointi ja yliaaltojen<br>suodatus                 |            |             |                |                | X               | X            |                             |  |  |
| Keskitetty, nopea kom-<br>pensointi tyristorikyt-<br>ketyllä paristolla |            |             |                |                | X               | X            | X                           |  |  |
| Kompensointi ja suo-<br>datus aktiivisuodatti-<br>mella                 |            |             |                |                | Х               | X            | X                           |  |  |

Taulukko 3. Kompensointitavat (ST -kortisto 52.16 2004, 2)

Laitekohtainen kompensointi

Purkausvalaisimien tehokerroin kompensoimattomana on noin 0,5. Loistehon tarve tällöin on 1.73 KVAr/kW.

Fortumin urakoitsija ohjeen mukaan purkauslampulla toteutettava katu- ja tievalaistus tulee sulakekoosta riippumatta tehdä aina kompensoiduilla valaisimilla tai muulla hyväksyttävällä tavalla. Purkauslamppukuorman ryhmäsulakkeen ollessa yli 10 A tulee loistehon purkauslamppujen osalta kompensoida vähintään arvoon cos 0,9. Yksittäis- ja ryhmäkompensointi ei saa ylittää laitteen tai laiteryhmän loistehon tarvetta. (Fortum 2011, hakupäivä 18.3.2013)

Tampereen Sähköverkko Oy:n verkossa uusia rinnakkaiskondensaattoriparistoja ei saa asentaa verkkoon. Verkkoon kytkettyjä vanhoja laitteita voidaan käyttää niiden eliniän loppuun. Laitteistoa uusittaessa tai korjattaessa on otettava yhteyttä TSV Oy:n verkkosuunnitteluun. (Tampereen-sähkölaitos 2012, hakupäivä 19.3.2013)

Ryhmäkompensointi soveltuu parhaiten kolmivaiheisen kontaktoriohjatun moottori- tai purkausvalaisin kuorman kompensointiin. Kompensointi kytkeytyy loistehoa tarvitseman kuorman kanssa samanaikaisesti. Kompensointitapana ryhmäkompensointi on verrattavissa laitekohtaiseen kompensointiin. Saneerausta suunniteltaessa rakennuksesta on selvitettävä käytetyt kompensointi menetelmät. Huomioitava ryhmäsulakkeen koko voi olla pienempi, kuin ryhmäjohdossa kulkeva näennäisvirta. (ST -kortisto 52.16 2004, 5)

#### Keskitetty kompensointi

3-vaiheisen kompensointiyksikön perusrakenteen muodostaa kolme kondensaattoria, jotka on kytketty kolmioon. Jokaisen vaiheen väliin jää yksi kondensaattori. Resonanssin estämiseksi kuhunkin vaihehohtimeen on yleensä lisätty kela. Tällainen yksikkö varustetaan kontaktoreilla, varokkeilla ja purkausvastuksella. Suuria kompensointitehoja tuotetaan kytkemällä yksiköitä rinnan. Kontaktorien ohjaus tulee loistehonsäätimeltä, joka kytkee tarvittavan määrän kompensointiyksiköitä käyttöön. (ST -kortisto 52.16 2004, 4)

### 3 LOISTEHONKOMPENSOINTI ALSTON TUOTTEILLA

Opinnäytetyössä valvotaan NC-12 loistehonsäädintä. Säädin on Alstom Grid Oy:n valmistama tuote. Tuote oli aikaisemmin Nokia Capacitors Oy tuotenimellä, mitä logoa on tuotteessa edelleen käytössä.

Kuviossa 9 on esitelty Alstom:n tuotteet ja käyttökohteen. NC-12 säädintä voimme käyttää kompensoinnin ohjaukseen tyristori- ja MaxSine yksikköä lukuun ottamatta.

| <b>Sovellukset</b>                                                                                                    | <b>Alstom Grid:n tuotteet</b>                                                          | Tyypillisiä kohteita                                                                                                    |
|----------------------------------------------------------------------------------------------------|----------------------------------------------------------------------------------------|----------------------------------------------------------------------------------------------------|
| · sähkön laadun parantaminen<br>* yliaaltojen suodattaminen ja<br>reaaliaikainen nopeasti<br>vaihtelevien kuormien<br>tehokertoimen parantaminen | <b>MaxSine</b>                                                                         | · tuulivoimalat<br>· hitsaava teollisuus<br>· hissi- ja nosturikäytöt<br>· nopeita kuormituksen vaihteluita<br>aiheuttava teollisuus |
| · sähkön laadun ja tehokertoimen<br>parantaminen<br>· nopeasti vaihtelevien kuormien<br>tehokertoimen parantaminen                               | <b>Tyristorikytketty</b><br>kondensaattori-<br>paristo                                 | · satamanosturit ja<br>satamakuormaimet<br>· hissilliset kiinteistöt<br>· koneenrakentajat                                           |
| · yliaaltojen suodattaminen ja<br>tehokertoimen parantaminen                                                                                     | Yliaaltosuodatin                                                                       | · kauppakeskukset,<br>toimistorakennukset<br>· teollisuus<br>· kasvihuoneet                                                          |
| · tehokertoimen<br>parantaminen<br>yliaaltopitoisissa<br>verkoissa                                                                               | <b>Estokelaparisto</b>                                                                 | · kauppakeskukset,<br>toimistorakennukset<br>· teollisuus                                                                            |
| · loistehon kompensointi<br>pj-verkoissa joissa ei ole<br>yliaaltoja                                                                             | Automatiikkaparisto                                                                    | · pienet marketit<br>japienkiinteistöt,<br>suositellaan kuitenkin<br>käytettäväksi<br>estokelaparistoja                              |
| · Kaiken tyyppiset<br>kondensaa-<br>ttoriyksiköt                                                                                                 | Kondensaattoriyksiköt 220-1000V<br><b>Elektroninen purkauslaite</b><br>Loistehonsäädin | · pj-kojeistovalmistajat                                                                                                    |

Kuvio 9 Alstom Grid tuotteet (Alstom 2013a, hakupäivä 18.3.2013)

### 3.1 Loistehonsäädin Alstom NC-12

Alstom Grig:n loistehonsäätimet huolehtivat sähköverkon loistehon kompensoinnista kuvassa 1. Säädin mittaa ja valvoo jatkuvasti verkon tilaa. NC-12 loistehonsäätimen käyttösovellutukset kattavat pien- ja keskijänniteverkon kondensaattoriparistojen automaattisen säädön. Säädin soveltuu estokelaparistojen, yliaaltosuodattimien sekä perinteisten automatiikkaparistojen ohjaukseen.

Säätimessä on monikielinen käyttöliittymä sisältäen teksti- ja symbolisanomat, grafiikan, hälytyskirjaukset sekä kommunikaation. Valvontatoiminnot yhdistettynä säätimen automaattiasetteluun takaavat loistehon kompensoinnin optimaalisen käytön. Suojauksena on kondensaattoriyksikön poiskytkentä tarvittaessa. (Alstom 2013a, hakupäivä 18.3.2013)

NC-12 säädin sisältää seuraavat ominaisuudet:

- virtasärön mittaus
- verkon virran ja jännitteen graafinen esitys
- kaksi tavoite cosφ arvoa valittavissa valikosta tai ulkoisella ohjaustulolla
- Kondensaattoriyksiköiden kunnon tarkkailu
- aikaleimattu hälytyskirjaus, viimeiset viisi hälytystä muistissa
- automaattinen virtamuuntajien napaisuuden tunnistus, havahtumisraja, taajuus 50/60Hz, perusjännitteen/ – virran vaihesiirto, portaiden lukumäärä, porraskuvion asetus ja porrastustapa.

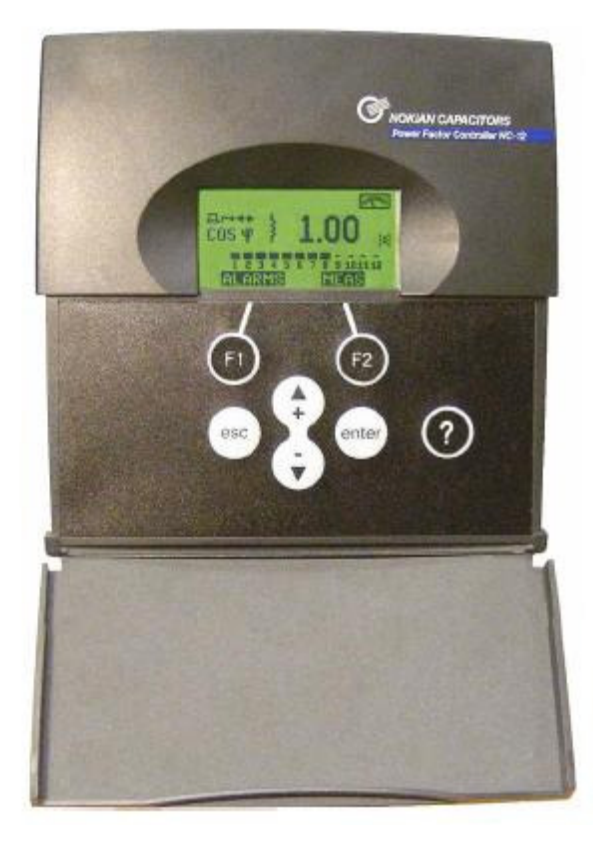

Kuva 1NC-12 loistehonsäädin. (Alstom 2013b, 1)

Säätimen tiedonsiirto vaatii kuituliityntäyksikön (CCA-moduuli) kiinnitettäväksi säätimeen. Säätimeltä tiedonsiirto tapahtuu valokuidulla MCU-01 yksikölle. Kuituliitynnän maksimipituus on 30 metriä. MCU-01 itsessään ei tee mitään vaan toimii sovittimena kuidun ja RS-485-väylän välissä. RS-485-väylän maksimipituus on 1 km. Lantronix UDS100 yksikö muuttaa RS-485-modbusväylän Ethernet väyläksi. Ethernet yhteydellä voimme hyödyntää kiinteistön sisäverkkoa ja Fidelixin liityntää atkverkkoon Kuvassa 2. (Alstom 2013c, 5)

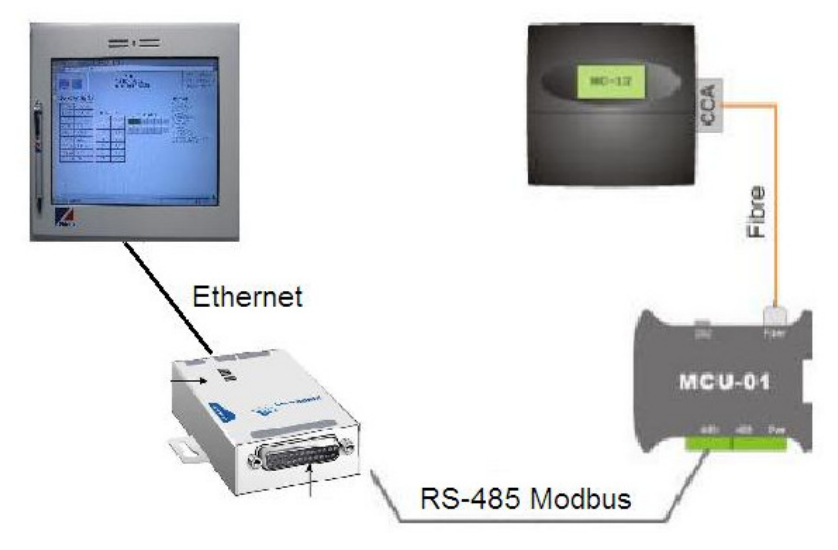

Kuva 2 (Alstom 2013c, 5; Lantronix 2011, 1)

MCU01 siltausjumppereita käytetään väylän valintaan. laitetta voidaan käyttää RS-485 väylän muuttamiseen kuituväyläksi tai RS-232 väyläksi. Modbus-väylässä päätevastukset pitää kytkeä väylän molempiin päihin. Mikäli laite on väylän viimeinen, päätevastus pitää ottaa käyttöön valitsemalla DIP- kytkimellä kuvassa 3.

RS-485-liitimen A-osa on väylän tulevaan kaapelointiin. Liitin sisältää RS-485 2- ja 4 lanka yhteyden kytkemiseen. C/C liitin on liitynnän maaliitin. Tehonsyötön liittimet +10 – 30VDC tai 10 – 20VAC, tehontarve 2W. B-liitin on RS-485-väylän jatkamiseen.

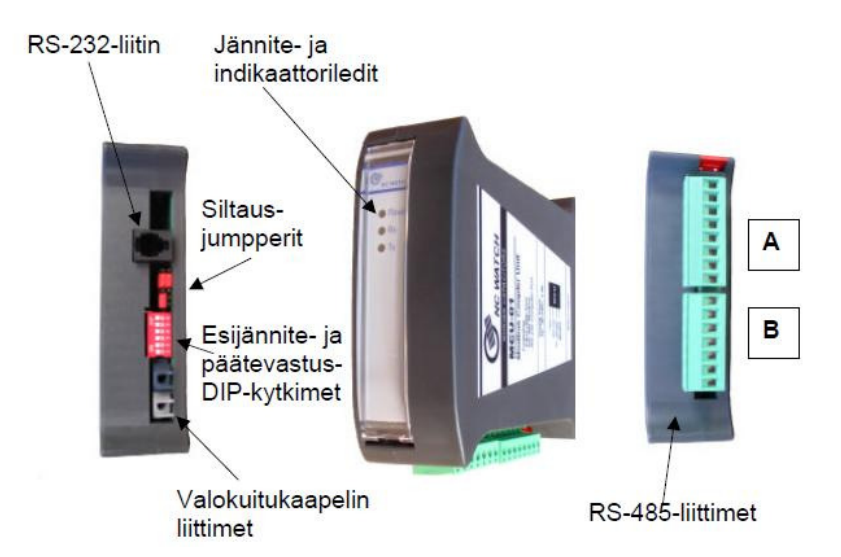

Kuva 3 MCU01 laitekuvaus (Alstom 2013c, 10)

#### 3.2 Automatiikkaparisto seinämalli

Automatiikkaparistoa käytetään keskitettyyn kompensointiin ryhmäkeskuksilla. Automatiikkaparisto koostuu kondensaattoreista muodostetuista yksiköistä, joita ohjaa loistehonsäädin. Säädin ohjaa kondensaattoreita piiriin kuorman tarvitsemaa loistehoa vastaavasti tavoitellun cosφ arvon mukaisesti.

Kompensointiyksikössä kondensaattorit, kontaktorit ja sulakkeet on aseteltu teräslevykaappiin. Säädin on asennettu kaapin oveen. Kuvassa 4 on kolmeportainen malli.

Tyypillisesti käytetään pienissä marketeissa ja pienkiinteistöissä. (Alstom 2013a, hakupäivä 18.3.2013)

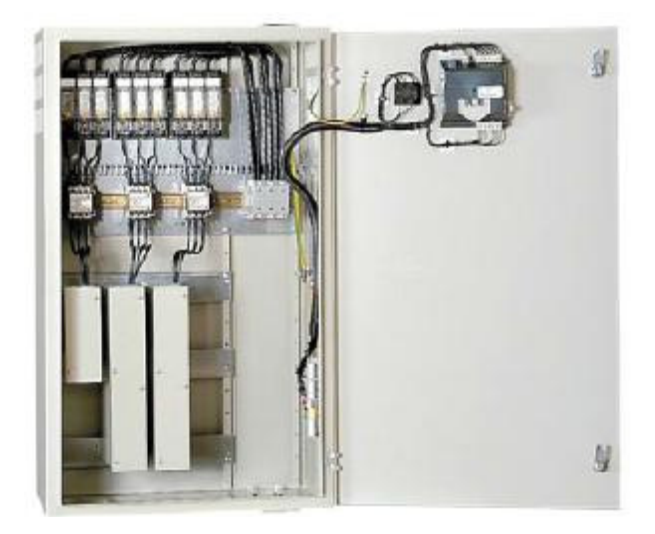

Kuva 4 Alstom automatiikkaparisto seinämalli (Alstom 2013a, hakupäivä 18.3.2013)

#### 3.2 DW- sarjan estokelaparisto

DW- sarjan paristot on tarkoitettu pientehoisten keskusten loistehon kompensointiin. Paristo voidaan asentaa seinälle tai lattialle kuvassa 5. Vakio porraskoot ovat 3.13, 6.25, 12.5 ja 25 kVAr. Estokelapariston viritystaajuus on 189 Hz. Valmistajalla on tarjolla vakio kokoonpanoja 15,6 -75,0 kVAr:in. Pienen syvyytensä 320mm vuoksi DW- sarjan paristot sopivat myös kapeisiin tiloihin. Paristo on varustettu oven alapuolella olevalla ilmansuodattimella, joka on vaihdettavissa ilman ovea avaamatta. Tyypillisiä käyttökohteita ovat kauppakeskukset, toimistorakennukset, teollisuus ja kiinteistöt. (Alstom 2013a, hakupäivä 18.3.2013)

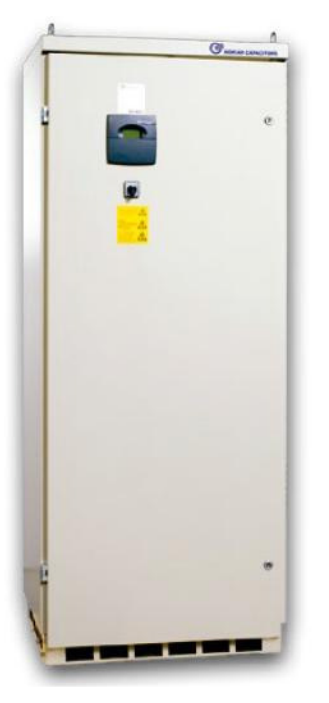

Kuva 5 Alstom DW sarjan estokelaparisto (Alstom 2013a, hakupäivä 18.3.2013)

#### 3.3 D- sarjan estokelaparisto

D- sarjan paristot on tarkoitettu suuritehoisten keskusten loistehon kompensointiin. Vakio porraskoot 3.13, 6.25, 12.5, 25, 37.5, 50 ja 75 kVAr. Paristojen viritystaajuus on 141Hz tai 189Hz. Pariston ulkomitat ovat pienimmässä kotelossa 600x600x1800mm. Kotelo on varustettu oven alapuolella olevalla ilmansuodatinkasetilla, joka on vaihdettavissa ovea avaamatta. Loistehonsäädin on asennettu oveen kuvassa 6. Kaapeliliitäntä on mahdollista ylhäältä ja alhaalta. Kotelossa on tilanvaraus kytkinvarokkeelle. Tyypillisiä käyttökohteita ovat kauppakeskukset, toimistorakennukset, teollisuus ja kiinteistöt. (Alstom 2013a, hakupäivä 18.3.2013)

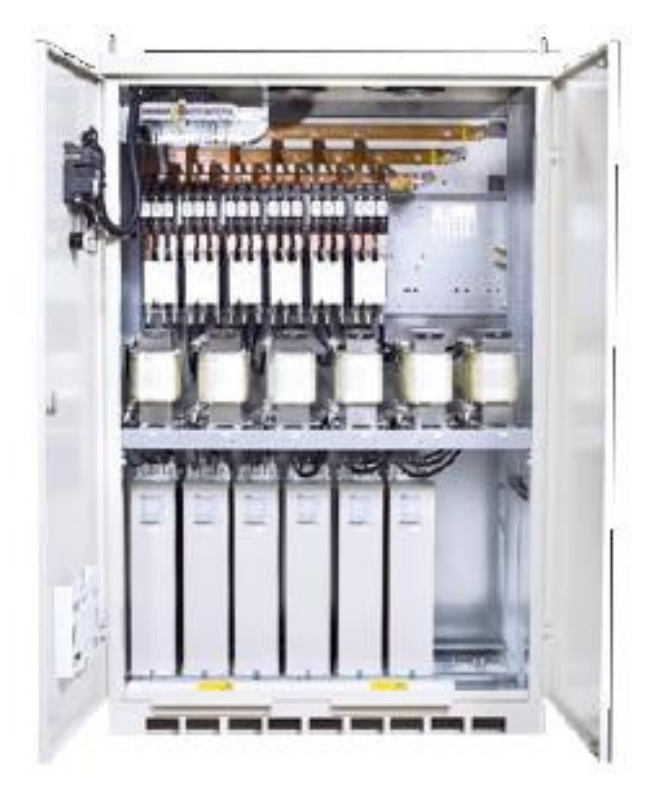

Kuva 6 Alstom D-sarjan estokelaparisto (Alstom 2013a, hakupäivä 18.3.2013)

#### 4 FIDELIX-KIINTEISTÖAUTOMAATIO

Fidelix on kasvava kotimainen rakennusautomaatio- ja turvajärjestelmiä kehittävä yritys. Fidelix Oy:n avainhenkiöillä on 25 vuoden kokemus alalta. Edistyksellinen tekniikka ja palvelukonsepti perustuvat avoimuuteen ja standardoituihin tekniikoihin. Fidelix–järjestelmän käyttö tapahtuu tavallisella internet selainkäyttöliittymällä joka tasolla ala-asemassa, valvomossa ja etäyhteyksissä. Selainkäyttöliittymän avulla vältytään erillisiltä laite- ja ohjelmistohankinnoilta.

Fidelix FX-Net–järjestelmän IEC-ohjelmointi perustuu laajasti tunnettuun kansainväliseen ohjelmointistandardiin IEC 61131-1. Fidelixin omat ohjelmointityökalut auttavat ohjelmoimaan nopeasti ja tehokkaasti valmiita funktioita ja graafisia kirjastoja. Ala-asemakohtainen pisteluettelon tekoon käytetään Excel-pohjaista ohjelmaa. Grafiikan tekoon on oma grafiikkaeditori.

Fidelix FX-Net hyödyntää moderneja avoimen standardin mukaisia kommunikaatioteknologioita. FX-Net ala-asemat käyttävät joustavia ja luotettavia Modbus - ja TCP/IP – kommunikaatiotekniikoita. Teollisuusstandardi Modbus tarjoaa tavan yhdistää useammat muut järjestelmät ja laitteet.

Tarkoituksenmukaisella käyttöliittymällä käyttäjät saavat järjestelmästä eniten irti. Fidelix FX-Net–järjestelmän käyttöliittymät perustuvat laajasti käytettyyn HTMLstandardiin ja niitä voidaan käyttää tavallisella internet-selaimella kuviossa 10. (Fidelix 2013. hakupäivä 5.2.2013)

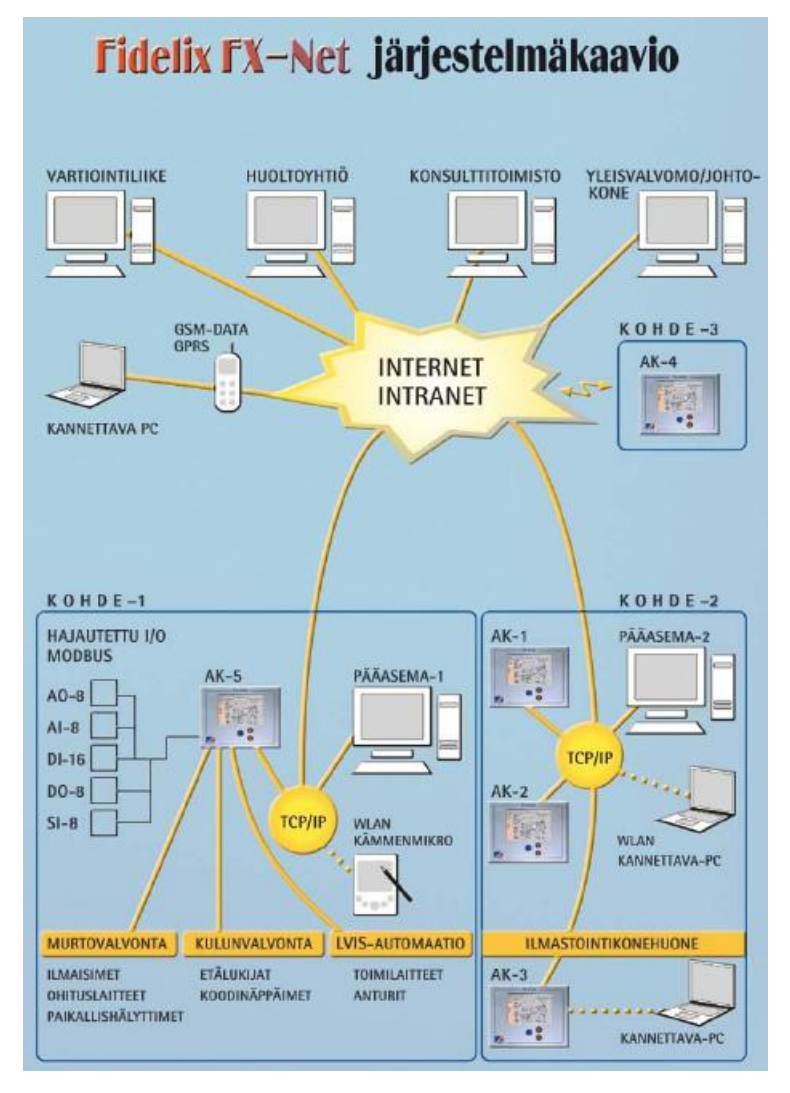

Kuvio 10 Fidelix-järjestelmäkaavio (Fidelix www-sivut 2012, hakupäivä 20.2.2012)

#### 4.1 Teknistä tietoa

FX2025A on Vapaasti ohjelmoitava kiinteistöautomaatiojärjestelmän keskuslaite kuvassa 7. FX2025A ala-asemaan liitetään modulit suoraan RS485 modbus yhteydellä portista 3. USB-portti laajennettavissa USB-hubi:lla. ja mediamuuntimella modbus portiksi 4 – 10.

- 10,4" kosketusnäyttö
- Windows CE- käyttöjärjestelmä
- 2 Ethernet liitäntää
- Modbus RTU (RS-485) liitäntä moduuleille
- USB liitäntä.
- RS-232 liityntä modeemille
- 128 MB Compact Flash
- Web-palvelin
- hälytysten merkkivalo.

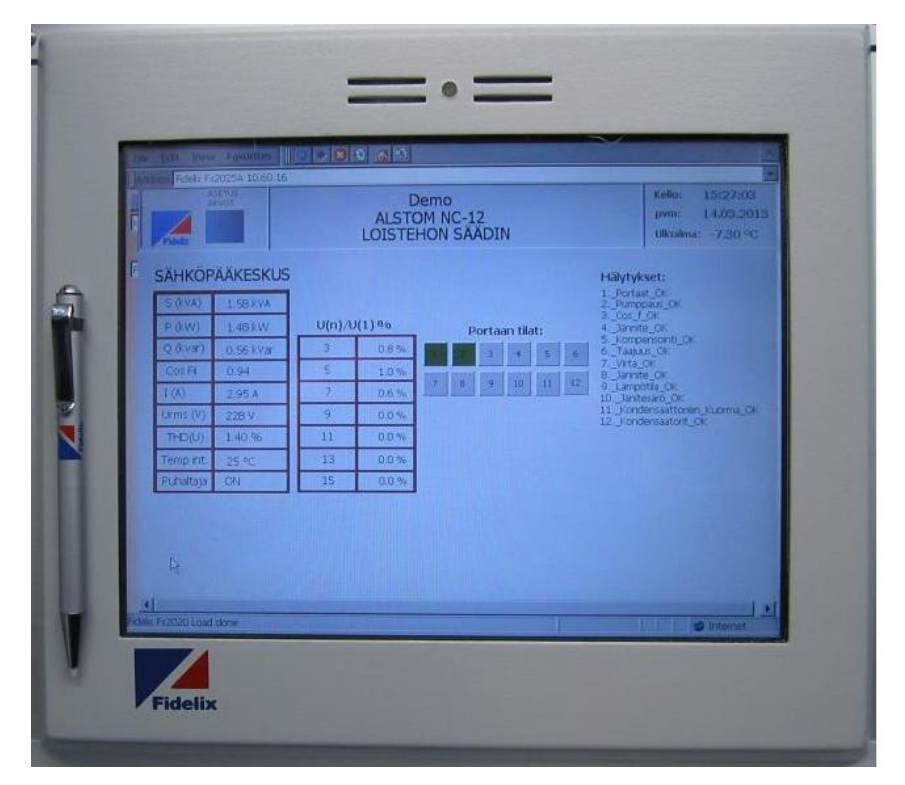

Kuva 7 Fidelix FX2025A keskuslaite

#### Moduulit

Peruskokoonpanossa kiinteistön kenttälaitteet kytketään moduulikorttien

Combi-36 moduli on neljän modulityypin yhdistelmä kuvassa 8. Toiminnot ovat identtiset kun erillisillä moduleilla. Combi-36 moduli näkyy väylällä neljänä erillisenä modulina ja varaa siksi neljä modbus osoitetta.

DI-12 moduliosuutta käytetään potenttiaalivapaiden kärkitietojen liittämiseksi järjestelmään. Jokainen piste voidaan yksilöllisesti ohjelmoida indikointipisteeksi, hälytyspisteeksi tai pulssimittaukseksi.

DO-8 moduliosuutta käytetään releohjauksiin potentiaalivapailla vaihtokoskettimilla. Vaihtokoskettimia voidaan ohjata myös käsin modulilla olevalta 1-0-AUT käsikytkimellä.

AI-8 modulia käytetään analogisiin mittauksiin. Pisteet voidaan määritellä mittaamaan vastusta, jännitettä tai virtaa. Määrittely tapahtuu modulilla olevien oikosulkupalojen avulla. A/D muuntimen tarkkuus on 20-bittiä.

AO-8 modulia käytetään analogisiin säätölähtöihin. Säätölähdöt ovat 0 – 10 V jännitelähtöjä. Kaikki lähdöt on oikosulkusuojattuja. (Fidelix 2013, hakupäivä 5.2.2013)

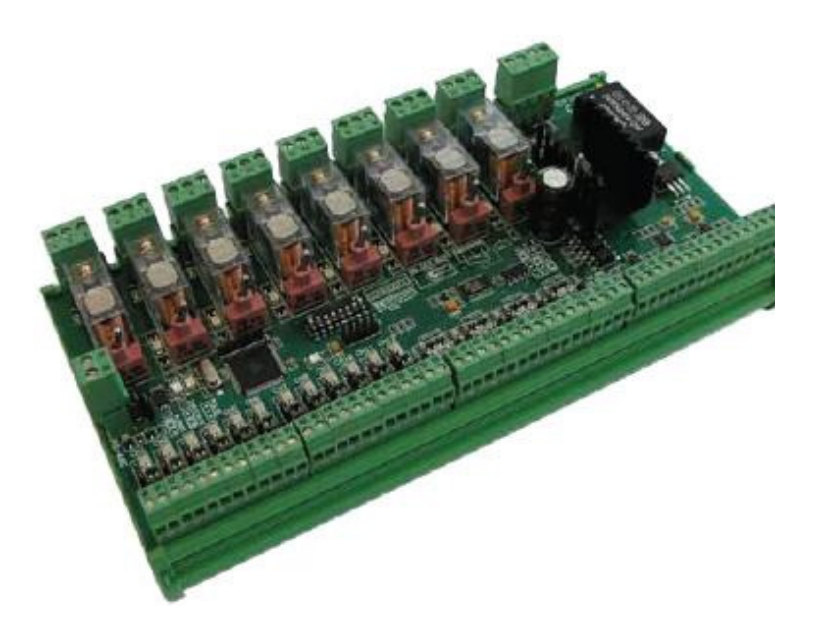

Kuva 8 Combi36-moduliyksikkö. (Fidelix 2013, 7)

#### TCP/IP tiedonsiirto

TCP/IP tiedonsiirtoon Ethernet verkon kautta avuksi tarvitaan Device Server laite, joka tekee muutoksen Kuvassa 9 Ethernet TCP/IP datan ja RS485 datan välillä. Ala-aseman ohjelmoinnissa määritellään haluttuihin moduleihin tai modbus - laitteisiin Lantronixin IP – osoite ja portti. Laitteen parametrointi suoritetaan Lantronix Deviceinstaller – ohjelmalla. DS25 Serial portin kytkentä on oltava parametrionnin mukainen. Tehon syöttö erillisellä muuntajalla pistokkeeseen tai Serial-portin kautta. Jännite 9-24VAC tai 9-30VCD. Tahontarve suurimmillaan 1W.

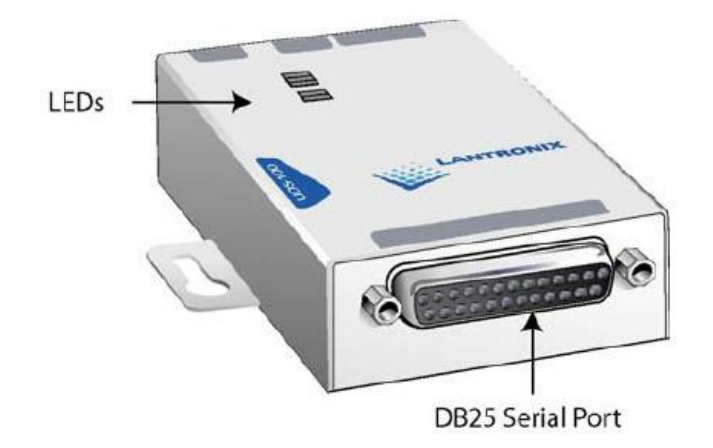

Kuva 9 Lantronix yksikkö. (Lantronix 2004, 1)

Modbus tiedonsiirto

Modus-protokollassa isäntä käskee orjaa toteuttamaan tietyn tehtävän funktiokoodin kautta. Funktiokoodi voi esimerkiksi olla yhden tavun kokoinen kokonaisluku väliltä 1- 255. Funktiokoodilla voidaan käskeä orjalaitetta muuttamaan digitaalisen lähdön eli tietyn bitin tilaa tai lukemaan vaikkapa analogiatuloa. Orjalaite lukee halutun muistipaikan ja palauttaa sen arvon isännälle. Aluksi pitää avata Modbus-yhteys, jonka jälkeen pystytään vasta käyttämään Modbus-funktioita. (Rinta-Paavola Tuomo 2010, 30).

#### 4.2 Excel-tiedosto

Fidelix ala-aseman pistetietokanta luodaan Excel-pohjaisella suunnitteluohjelmalla. Suunnitteluohjelmalla laadimme pistetietokannan pisteiden yksilölliset tunnukset, pisteen tyypin määrittelyn ja selite tekstin liitteessä 1. Suunnitteluohjelmalla fyysisille pisteelle määritellään moduuliosoite.

Hälytyspisteille määritellään havaitsemisviive, poistumisviive, avautuvakosketintietotyyppi, hälytysryhmä ja tilateksti. Indikointipisteille määritellään havaitsemisviive, poistumisviive, avautuvakosketintietotyyppi ja tilateksti.

Relelähtöpisteisiin määritellään havaitsemisviive, poistumisviive, tilateksti ja mahdollinen aikaohjelman tunnus. Mittauspisteisiin määritellään mittauksenyksikkötunnus, trendiseurantaa varten näytteenoton tallennusväli, desimaalien määrä, toleranssi, käytettävän muutostaulukon tunnus.

Analogiaohjauspisteisiin määritellään minimijännite, maksimijännite, näytteen tallennusväli, pisteen toiminta vikatilassa ja tarvittaessa aikaohjelman tunnus. Säätöpisteet ja aikaohjelmapisteiden luonti, parametrointi tapahtuu alakeskuksessa. Moduliosoitteiden lukumäärän perusteella saamme laskettua tarvittavan laitemäärän. Moduliosoitteiden perusteella ohjelmalla muodostetaan kytkentäkuvat. Excel ohjelman SaveAndExit- painike tekee TXT- päätteisen tieoston ja varmuustiedoston Excelohjelmasta. TXT -tiedosto siirretään ftp-tiedonsiirtona alakeskukseen ja muodostetaan alakeskuksen pistetietokanta.

#### 4.3 Grafiikkaeditori

FdxHtmlEdit on työkaluohjelma grafiikkakuvien luontiin kuvassa 10. Ohjelmassa on kolme kielivaihtoehtoa ja kielenvaihto tapahtuu maanlippu painikkeesta. Ohjelman käyttö opaste saadaan kielenvalintalippujen luona olevasta kysymysmerkkipainikkeesta. Ohjelmalla luodaan html-protokollan näkymä alakeskukseen. Näkymä koostetaan symbolikirjastosta ja objekteista. Sama symbolikirjasto pitää seurata tuotettua kuvaa alakeskukseen. Objekteina käytettävissä on painonappi-, numerokenttä-, pylväsnäyttö-, teksti- ja kuva-tyyppiset objektit. Jokaiselle symbolille ja objektille jota käytetään alakeskuksen toiminnan esittämiseen, annetaan esitettävän pisteentunnus. Symboleina käytetään myös gif- animaatioita, joilla esitetään esimerkiksi puhaltajasymbolin pyörimisen esitys.

Grafiikka kuva on käyttöliittymä käytettävään toimintoon. Esimerkiksi ilmastointikoneen ohjauksessa luodaan kuva vastaamaan ilmastointikonetta yksinkertaistettuna. Lämpötilamittaukset asetamme kuvassa samalle kohdin kuin suunnittelija on ne säätökaaviossa määrännyt asennettavaksi. Tähän mittauspisteen objektiin pistetunnukseksi tulee alakeskuksen mittauspisteen tunnus. Samalla periaatteella asetellaan hälytys ja ohjauspisteet.

Grafiikka kuva talletetaan ensin pc:n muistiin ja erikseen siirretään ftp- tiedonsiirrolla alakeskuksen. Alakeskuksen aloitussivulle tehdään painike jokaiselle sivulle, joka halutaan kutsua esille.

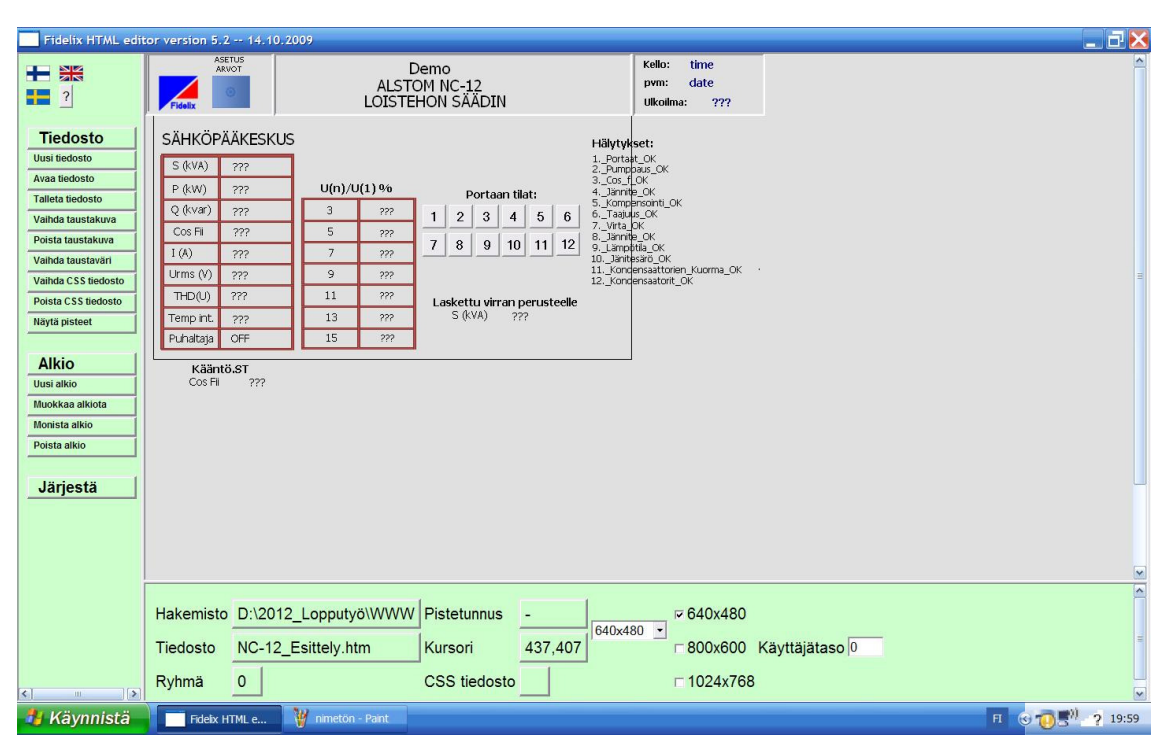

Kuva 10 Grafiikkaeditori

#### 4.4 IEC-ohjelman esittely

Fidelix alakeskuksen ohjelmointi perustuu laajasti tunnettuun kansainväliseen ohjelmistostandardiin IEC 61131-1. Käytetty ohjelma on Infoteam OpenPCS 2008. Ohjelma tarvitsee Fidelixin lisenssin ja lisenssikoodilla ohjelma on valmis alakeskusten ohjelmointiin. Fidelixin omat ohjelmointityökalut auttavat ohjelmoimaan nopeasti ja tehokkaasti käyttäen valmiita funktioita. (Fidelix 2013, hakupäivä 5.2.2013)

Valmiita funktioita käyttämällä ohjelmointi on sovellusohjelmointia missä määritellään ohjattavien prosessien toimintaperiaatteet ja niihin liittyvät I/O – pisteet. Sovellutusohjelmointi voidaan myös ajatella ohjelmarungoksi, jossa aliohjelmat kootaan ja sovitellaan asiakaskohtaiseen prosessiin, esimerkiksi tietyn ilmastointikoneen ohjaus. Fidelixin alakeskus sisältää säätöohjelmat ja aikaohjelmat. Tapahtumaohjelmat tehdään OpenPCS- ohjelmointiohjelmalla ja tuotosta kutsutaan

IEC- ohjelmaksi. Ohjelman toiminnan kuvaus tulee lvi-suunnittelijan laatimista säätökaavioista. Tyypillisesti ovat erilaiset hälytys-, ohjaus- ja sulatus-ohjelmat. Energianhallintaohjelmilla pyritään optimoimaan lämmityksen ja jäähdytyksen rakennuksen käyttötarkoituksen mukaan. (ST- käsikirja 17 2001,103)

OpenPCS- ohjelma käyttää Ethernet-yhteyttä alakeskuksen ohjelman lataukseen ka monitorointiin. OpenPCS- ohjelmaan määritellään yhteysasetuksissa Ajuriksi TCP, sekä käytetty portti ja ala-aseman IP- numero. Ohjelmaa ladattaessa alakeskus "pysähtyy" latauksen ajaksi ja alakeskus käynnistetään latauksen jälkeen ohjelmointiohjelman painikkeesta.

Alstom:n NC-12 toimii itsenäisenä loistehon säätimenä. Säädin kerää kiinteistön sähköverkosta monta kiinteistön hoidolle tärkeää tietoa. Tiedot on luettavissa säätimestä. Säätimen käyttö jo itsessään vaatii perehtymistä säätimeen. Tarkoitus on saada kiinteistönhoidon kannalta tieto helposti esitettyä ja mahdolliset hälytykset nopeasti ja keskitetysti kiinteistön hoidon tietoon. Lisäksi voimme suorata kiinteistön sähkön laatua olemassa olevilla laitteilla.

#### 5.1 Väylän muodostaminen

Fidelixin alakeskus ja Alstom:n NC-12 loistehonsäätimen kommunikaatio protokolla on modbus RTU. Ala-asema on Modbus-master, eli ala-asema tekee kaikki Modbusprotokollan kyselyt väylään. Vastaavasti loistehonsäädin vain vastaa saamaansa modbus kyselyyn.

Loistehonsäätimen parametrivalikosta asetetaan säätimen Modbus-asetuksesta moodiksi LUKU, jolloin kommunikaation kautta vain luetaan tietoja. Säätimen Modbusosoitteeksi asetetaan 14 ja tiedonsiirtonopeudeksi 9600 bit/s. Säätimeen asennetaan Kuituliitäntä- moduli, mukana tulevan ohjeen mukaisesti. Kuitu liitetään säätimeen MCU01-yksikköön.

MCU01 siltausasetus tehdään RS-485 Modbus 2-lankayhteyden ja säätimen kuituyhteyden mukaan. DIP- kytkimistä otetaan DIP- kytkin 1 ON- tilaan, loput DIPkytkimet OFF – tilaan. Päätevastus otetaan käyttöön 2- lanka kytkennässä. Laitteeseen tuodaan jännite ja laite on toimintavalmis.

Lantronix muuttaa RS-485 Modbus yhteyden Ethernet TCP- yhteydeksi. Lantronix parametroidaan tarvettamme vastaavaksi TCP- yhteys asetukset ja Modbus-asetukset seuraavasti:

- IP Address on 10.100.1.58
- Subnet Mask on 255.255.255.0
- Gateway Address on 10.100.1.1
- Serial Protocol on  $RS485 2$  wire
- Speed on 9600
- Charader Size on 8
- Parity on Even
- Stopbit on 1
- Flow Control on None
- Remote IP Address on 10.100.1.199
- Remote Port on 10006
- Local Port on 10001.

Lantronix laitteen kytkennät suoritetaan ja kytketään jännite. Laite on toimintavalmis.

#### 5.2 Säätimen muuttujat

Tutustun NC-12 loistehonsäätimen Modbus-rekisterin sisältäviin funktioihin liitteessä 2. Luettavia funktioita on 70 kpl ja ovat säätimen käyttämiä funktioita. NC-12 säätimen funktioita on kuutta eri tyyppiä, mikä pitää huomioida ohjelmoinnissa.

Loistehonasiantuntijaa varten on tarve tehdä grafiikkasivu, jossa kaikki luettavat funktiot esitetään. kuvassa 11. Hälytys- ja indikointipisteitä luetaan useampia samasta funktiosta, joten grafiikassa esitettäviä pisteitä on 90 kpl. Alakeskuksen maksimipistemäärä on 2000 kpl, josta loistehon säädin tarvitsee 4,5 % kokonaispistemäärästä.

| NC-12 Esittely                | $NC-12$           |                                                                                                  |                                                                                             |
|-------------------------------|-------------------|--------------------------------------------------------------------------------------------------|---------------------------------------------------------------------------------------------|
| Pätöteho                      |                   | Read 1, Active Power W S32                                                                       | Read 50 U harmonic 3, U16<br>U Harmonien 3.                                                 |
| Loisteho                      | $\frac{27}{272}$  | Read 3, Reacive Power Var S32                                                                    | $rac{222}{222}$<br>U Harmonien 5.<br>Read 50 U harmonic 5, U16                              |
| Näennäisteho                  | 222               | Read 5, Apparent Power VA S32                                                                    | 222<br>U Harmonien 7.<br>Read 50 U harmonic 7, U16                                          |
| Pätövirta                     | 777               | Read 7. Acctive Current mA S32                                                                   | U Harmonien 9.<br>222                                                                       |
| Loisvirta                     | 222               | Read 9, reactive Current mA S32                                                                  | Read 50 U harmonic 9, U16                                                                   |
| Näennäisvirta                 | 222               | Read 11. Apperant Current mA S32                                                                 | 222<br>U Harmonien 11.<br>Read 50 U harmonic 11, U16                                        |
| <b>Jähnite</b>                | 772               | Read 13. Voltage V U32                                                                           | 222<br>U Harmonien 13.<br>Read 50 U harmonic 13, U16                                        |
| Porras1:Kytkentöjenmäärä      | $\frac{222}{222}$ | Read 15. Relay 1: Number of connections U32                                                      | 222<br>U Harmonien 15.<br>Read 50 U harmonic 15. U16                                        |
| Porras2:Kytkentöjenmäärä      |                   | Read 17, Relay 2 : Number of connections U32                                                     | U Harmonien 17.<br>222<br>Read 50 U harmonic 17, U16                                        |
| Porras3:Kytkentöienmäärä      | 222               | Read 19. Relay 3 : Number of connections U32                                                     | 22?<br>U Harmonien 19.<br>Read 50 U harmonic 19, U16                                        |
| Porras4:Kytkentöjenmäärä      | 222               | Read 21. Relay 4 : Number of connections U32                                                     | U Harmonien 21.<br>222<br>Read 50 U harmonic 21, U16                                        |
| Porras5:Kytkentöjenmäärä      | 222               | Read 23, Relay 5 : Number of connections U32                                                     | 222<br>Virta RMS L1-vahessa<br>Read 60 U Irms /L1. U16                                      |
| Porras6:Kytkentöienmäärä      | 222               | Read 25. Relay 6 : Number of connections U32                                                     | Porras 1 OK<br>Read 61:1 Broken status of relays: bit/relay 1=ON U16                        |
| Porras7:Kytkentöienmäärä      | 222               | Read 27, Relay 7 : Number of connections U32                                                     | Porras 2 OK<br>Read 61:2 Broken status of relays: bit/relay 1=ON U16                        |
| Porras8:Kytkentöjenmäärä      | 222               | Read 29, Relay 8 : Number of connections U32                                                     | Read 61:3 Broken status of relays: bit/relay 1=ON U16<br>Porras 3 OK                        |
| Porras9:Kytkentöjenmäärä      | 222               | Read 31, Relay 9 : Number of connections U32                                                     | Porras 4 OK<br>Read 61:4 Broken status of relays: bit/relay 1=ON U16                        |
| Porras10:Kytkentöienmäärä ??? |                   | Read 33. Relay 10 : Number of connections U32                                                    | Porras 5 OK<br>Read 61:5 Broken status of relays: bit/relay 1=ON U16                        |
| Porras11:Kytkentöjenmäärä     | 222               | Read 35. Relay 11 : Number of connections U32                                                    | Porras 6 OK<br>Read 61:6 Broken status of relays: bit/relay 1=0N U16                        |
| Porras12:Kytkentöjenmäärä     | 222               | Read 37. Relay 12 : Number of connections U32                                                    | Porras 7 OK<br>Read 61:7 Broken status of relays: bit/relay 1=ON U16                        |
| Käyttötuntilaskuri            | 222<br>777        | Read 39. Operation time of the regulator U32<br>Read 41. Serial Number U32                       | Porras 8 OK<br>Read 61:8 Broken status of relays: bit/relay 1=ON U16                        |
| Sarjanumero                   | 222               | Read 43, Software Version U16                                                                    | Porras 9 OK<br>Read 61:9 Broken status of relays: bit/relay 1=0N U16                        |
| Ohielmaversio<br>Jännitesärö  | 222               | Read 44. Voltage distortion U16                                                                  | Porras 10 OK<br>Read 61:10 Broken status of relays: bit/relay 1=ON U16                      |
| Cos Fi arvo                   | 222               | Read 45, CosFii U16                                                                              | Porras 11 OK<br>Read 61:11 Broken status of relays: bit/relay 1=ON U16                      |
| Portaan 1 Tila                | 222               |                                                                                                  | Read 61:12 Broken status of relays: bit/relay 1=ON U16<br>Porras12 OK                       |
| Portaan 2 Tila                | 222               | Read 46:1 Status of relays: bit/relay 1=ON U16<br>Read 46:2 Status of relays: bit/relay 1=ON U16 |                                                                                             |
| Portaan 3 Tila                | 222               |                                                                                                  | Aktiivinen hälytys 1<br>Read 62:1 Active alamr see table 13 U16<br>Portaat OK               |
|                               |                   | Read 46:3 Status of relays: bit/relay 1=0N U16                                                   | Aktiijinen hälytys 2<br>Pumppaus OK<br>Read 62:2 Active alamr see table 13 U16<br>Cos f OK  |
| Portaan 4 Tila                | 222               | Read 46:4 Status of relays: bit/relay 1=ON U16                                                   | Aktivinen häytys 3<br>Read 62:3 Active alamr see table 13 U16                               |
| Portaan 5 Tila                | 777               | Read 46:5 Status of relays: bit/relay 1=ON U16                                                   | Aktiivinen hälytys 4<br>Jännite OK<br>Read 62:4 Active alamr see table 13 U16               |
| Portaan 6 Tila                | 222               | Read 46:6 Status of relays: bit/relay 1=ON U16                                                   | Aktivinen hälvtys 5<br>Kompensointi OK<br>Read 62:5 Active alamr see table 13 U16           |
| Portaan 7 Tila                | 222               | Read 46:7 Status of relays: bit/relay 1=ON U16                                                   | Aktivinen hälvtys 6<br>Taajuus OK<br>Read 62:6 Active alamr see table 13 U16                |
| Portaan 8 Tila                | ???               | Read 46:8 Status of relays: bit/relay 1=ON U16                                                   | Aktivinen hälvtys 7<br>Virta OK<br>Read 62:7 Active alamr see table 13 U16                  |
| Portaan 9 Tila                | 77?               | Read 46:9 Status of relays: bit/relay 1=ON U16                                                   | Aktivinen hälvtys 8<br>Jähnite OK<br>Read 62:8 Active alarm see table 13 U16                |
| Portaan 10 Tila               | 222               | Read 46:10 Status of relays: bit/relay 1=ON U16                                                  | Aktivinen hälvtys 9<br>Lämpötila OK<br>Read 62:9 Active alarm see table 13 U16              |
| Portaan 11 Tila               | 77?               | Read 46:11 Status of relays: bit/relay 1=ON U16                                                  | Aktivinen hälytys 10 Jänitesärö OK<br>Read 62:10 Active alamr see table 13 U16              |
| Portaan 12 Tila               | 222               | Read 46:12 Status of relays: bit/relay 1=ON U16                                                  | Aktivinen hälvtys 11 Kondensaattorien Kuorma OK<br>Read 62:11 Active alamr see table 13 U16 |
| Talennettu hälvtys 1          | 777               | Read 47:1 Alarm bits in word U16                                                                 | Aktivinen hälvtys 12 Kondensaatorit OK<br>Read 62:12 Active alamr see table 13 U16          |
| Talennettu hälvtys 2          | 222               | Read 47:2 Alarm bits in word U16                                                                 | 222<br>Vimmeisin Hälytys<br>Read 63 Alarm table, Last alarm (alarm code, 0 = no alarm U8    |
| Talennettu hälytys 3          | 777               | Read 47:3 Alarm bits in word U16                                                                 | 222<br>Hälvtyslista<br>Read 67 Alarm table, earlies alarm U8                                |
| Talennettu hälvtys 4          | 222               | Read 47:4 Alarm bits in word U16                                                                 | 722<br>Tunnistettu taajuus<br>Read 68 Detected frequency 1=50Hz, 2=60Hz U8                  |
| Talennettu hälytys 5          | 777               | Read 47:5 Alarm bits in word U16                                                                 | 222<br>Tehon suunta<br>Read 69 Cof f sign: Flow of power 0-power, -1-Reverse                |
| Talennettu hälytys 6          | 222               | Read 47:6 Alarm bits in word U16                                                                 | Puhaltimen releen tila<br>222                                                               |
| Talennettu hälytys 7          | 222               | Read 47:7 Alarm bits in word U16                                                                 | Read 70 Status of fan relay 1=ON, 0=OFF U8                                                  |
| Talennettu hälvtys 8          | ???               | Read 47:8 Alarm bits in word U16                                                                 |                                                                                             |
| Talennettu halytys 9          | 222               | Read 47:9 Alarm bits in word U16                                                                 |                                                                                             |
| Talennettu haytys 10          | 777               | Read 47:10 Alarm bits in word U16                                                                |                                                                                             |
| Talennettu halvtys 11         | 222               | Read 47:11 Alarm bits in word U16                                                                |                                                                                             |
| Talennettu hälvtys 12         | 777               | Read 47:12 Alarm bits in word U16                                                                |                                                                                             |
| Sisänen Lämpötila             | 777               | Read 48 Internal Temperature S8                                                                  |                                                                                             |
| Ukoinen Lämpötila             | 222               | Read 49 External Temperature S8                                                                  |                                                                                             |
|                               |                   |                                                                                                  |                                                                                             |

Kuva 11 NC-12 funktiot alakeskuksen grafiikkassa.

Loistehonsääteimelle luodaan alakeskukseen pisteet Excel-pohjaisella ohjelmalla. Hälytyspisteitä on 24 kpl. Hälytyspisteinä esitetään NC-12 säätimen hälytykset taulukosta 4. Hälytyspisteiksi määritellään myös portaiden valvonta. Portaan vikaantuminen tuottaa hälytyksen. Indikointipisteiksi määritellään portaiden tilatieto, joita on 12 kpl. Grafiikassa voimme esittää portaan toimintatilan värisymbolein. Modbus-rekisterin muut pieteet esitetään alakeskuksessa mittauspisteinä. Esimerkki Excel-tiedostosta liitteesä 1.

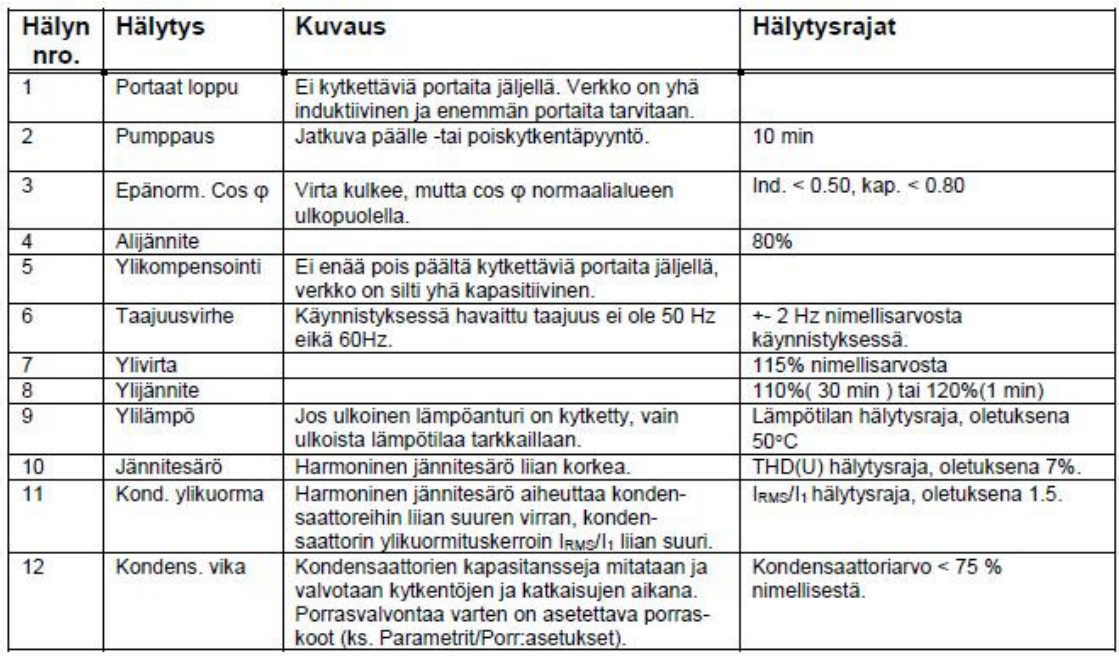

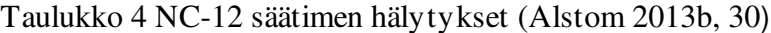

#### 5.3 IEC-ohjelmointi

IEC-ohjelman laadinnassa huomioidaan ohjelman maksimi koko on 64 kilotavua. Ohjelma kokonaisuus saadaan pysymään kooltaan pienenä ja helppokäyttöisenä laadittaessa ohjelma kaksi osaisena. Alakeskuksen piste- ja porttimäärityksiä varten tehdään ST-ohjelama ( Structured Text ) Liitteessä 3. Tiedostosta tehdään mahdollisimman yksinkertainen, joka on kopioitavissa seuraaviin kohteisiin, sekä määritykset ja pistetiedot on selkeästi muutettavissa. ST-ohjelaman muuttuja NC12 kutsuu käyttöönsä funktio-ohjelman Alstom\_NC12.ST liitteessä 4.

Funktioohjelmaa Alstom\_NC12.ST käytää Fidelix ala-keskuksen Modbus-master kyselijänä. Alakeskus sisältää modbuslaitteiden rekisterikyselyyn funktioblokin GenericModbus642FB, jota lukee jokaisen loistehonsäätimen rekisteripaikan lukemiseen. Loistehosäätimen pätöteho on rekisterialueella 4 (INPUT rekisterit) ja järjestyksessä paikassa 1. Ohjelmoidaan modbus-kyselyn lostehon modbus osoitteeseen 14, alakeskuksen posrtista 6 aloitusrekisteri on nolla alueella 4. Kysytty rekisteri on 32 bittinen etumerkillinen muuttuja. Pätötehon on aina suuroempi kuin nolla, joten riittää luettavaksi rekisterin ensimmäisen sana. Paikka sisältää pätötehon watteina. Lauseessa jakajana käytetään 1000, jolla saadaan pätöteho esitettyä kilawatteina. Ohjelma palauttaa NC\_12\_Loisteho.ST:n kautta alakeskukseen pätötehon arvon.

Alakeskukseen on luotu pistetietokanta loistehon säätimen pisteistä. IEC-ohjelmassa määritellään portiksi 6. Alakeskukseta aukaistaan portin 6 ja määrittellään sen Modbus over TCP – tyyppiseksi kuvassa 12.

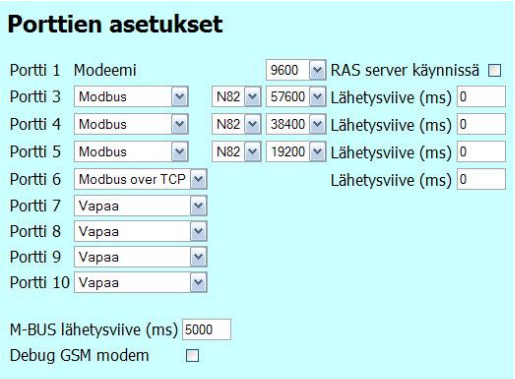

Kuva 12 Alakeskuksen porttiasetus.

Alston NC-12 loistehonsäätimen modbus-yhteyttä varten alakeskukseen luodaan modbuslaitteita kuvassa 13. Porttimääritys tulee sama kuin avattu TCP- portti ja IECohjelmaan määritelty portti. Modbuslaitteen osoite on IEC- ohjelmassa määritelty ja loistehonsäätimeen määritelty samaksi. Rekisterityypiksi valitaan alasvetovalikosta "4=INPUT REGS(READ=4)" valinta. Aloitusrekisteriksi merkitään nolla ja rekisterien määräksi 20. Debug ruutu jätetään tyhjäksi. TCP/IP moduli ruudun valitsemalla tulee näkyviin IP- osoitekenttä ja IP- portti kenttä. IP- osoitteeksi tulee Lantronix:n IP- osoite. IP-portti asetus tarkoittaa alakeskuksen lähtevää porttia ja porttina käytetään 10001. Vastaanoton odotusaika (ms) määräytyy verkon ominaisuuksista ja tässä käytössä asetetaan arvoksi 1000. Alakeskuksessa painetaan vasemman reunan lisää painiketta ja Modbus-laite on lisätty alakeskukseen.

Modbuslaitteita luodaan alakeskukseen IEC- ohjelmoinnin vaatima määrä. Loistehon säätimen IEC- ohjelma tarvitsee seitsemän kappaletta Modbuslaitteita.

| Hälytykset                  |              | 06.014 3=HOLDING 1          |    |                                       |  | 20 Port=6 Kommunikaatio Ok              |           |               |   |
|-----------------------------|--------------|-----------------------------|----|---------------------------------------|--|-----------------------------------------|-----------|---------------|---|
| Ohjelmointi<br>$\checkmark$ |              | 06.014 3=HOLDING 21         |    |                                       |  | 20 Port=6 Kommunikaatio Ok              |           |               |   |
|                             |              | 06.014 4=INPUT              | 0  | 20                                    |  | Port=6 Kommunikaatio Ok                 |           |               |   |
| Modbuslaitteet v            |              | $06.014$ 4=INPUT            | 20 | 20                                    |  | Port=6 Kommunikaatio Ok                 |           |               |   |
|                             |              | 06.014 4=INPUT              | 40 | $\overline{2}$                        |  | Port=6 Kommunikaatio Ok                 |           |               |   |
|                             |              | 06.014 4=INPUT              | 42 | 3                                     |  | Port=6 Kommunikaatio Ok                 |           |               |   |
| Lisää                       |              | 06.014 4=INPUT              | 45 | $\overline{4}$                        |  | Port=6 Kommunikaatio Ok                 |           |               |   |
|                             |              | 06.014 4=INPUT              | 49 | 20                                    |  | Port=6 Kommunikaatio Ok                 |           |               |   |
| Korjaa                      |              | 06.014 4=INPUT              | 69 | $\overline{2}$                        |  | Port=6 Kommunikaatio Ok                 |           |               |   |
| Poista                      |              |                             |    |                                       |  | Porttinumero 6 Modbuslaitteen osoite 14 |           |               |   |
|                             |              | Rekisterien tyyppi          |    | $\checkmark$<br>4=INPUT REGS (READ=4) |  |                                         |           | TCP/IP moduli | ☑ |
|                             |              | Aloitusrekisteri            |    | 40<br>IP osoite<br>10.100.1.58        |  |                                         |           |               |   |
|                             |              | Rekisterien määrä           |    | 2                                     |  |                                         | IP portti | 10001         |   |
|                             | Debug        |                             |    | □                                     |  |                                         |           |               |   |
|                             |              |                             |    |                                       |  |                                         |           |               |   |
|                             |              | Sanomia yhteensä            |    |                                       |  | 48                                      |           |               |   |
|                             | Virheitä nyt |                             |    | $\overline{0}$                        |  |                                         |           |               |   |
|                             |              | Virheitä enimmillään        |    |                                       |  | $\bf{0}$                                |           |               |   |
|                             |              | Virheitä yhteensä           |    |                                       |  | $\overline{0}$                          |           |               |   |
|                             |              | Viimeisin virhekoodi        |    |                                       |  | Ok                                      |           |               |   |
|                             |              | Vastaanoton odotusaika (ms) |    |                                       |  | 10000                                   |           |               |   |

Kuva 13 Modbus - laitteen parametrointi

#### 5.5 Käyttäjätason grafiikkakuva

Käyttäjätason grafiikkakuvan laadinnassa mukaillaan kohteen mukaista graafista esitystapaa. Avautuvan näkymän on palveltava monen eri koulutus ja kokemustaustan henkilöitä. Suvulta tulee nähdä heti ja selkeästi asioiden olevan kunnossa kuvassa 14. Vastaavasti hälytystilanteissa hälytykset vilkkuvat punaisena kuittaamiseen asti. Portaiden vikaantumista tulevat hälytykset on piilotettu. Kuvaa laatiessa esitetään käyttäjän kannalta olennaisimmat asiat.

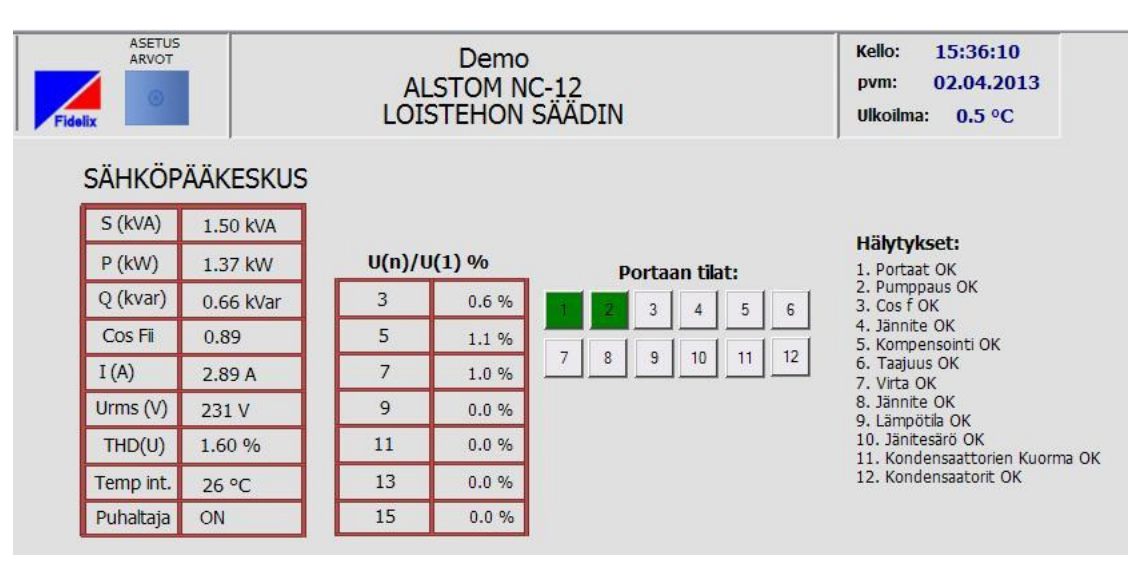

Kuva 14 Käyttäjätason grafiikka kuva

Lantronix:n toiminnassa olon testaus tapahtuu pc:n selain yhteydellä. Lantronix vastaa IP- numeroonsa avaamalla käyttäjätunnus ikkunan. Tästä tietää yhteyden toimivan.

Alakeskukseen on luotu pisteet ja grafiikka siirretty. IEC- ohjelman lataamisen jälkeen luodaan alakeskukseen Modbus-laitteet. Modbus-laitteiden kommunikaatiota seuraamalla näkee miten modbus-liikenne toimii. Sanomien määrä laskurin tulee kasvaa jatkuvasti. Virhemäärille on omat laskurinsa. Toimivassa ympäristössä virheiden kokonaismäärä pitää jäädä pieneksi. Debug toiminto valittuna tekee kyseisen Modbuslaitteen viestiliikenteestä listausta. Listaus on luettavissa ala-aseman www-kansiossa Debug.txt tiedostosta.

Tiedonsiirron toimiessa Lantronix:n tiedonsiirron merkkivalo vilkkuu. MCU01 yksikön indikaattori ledit vilkkuvat tiedonsiirron merkiksi. Viestiliikenne on kunnossa ja toimii moitteettomasti.

Loistehonsäätimeen pitää testausta varten asentaa virtamuuntaja. Loistehonsäädin on kytketty LN- kytkentäkaavion mukaan. Vaihejännite on tällöin 230V. Jännite näkyy oikein. Tehoarvot loistehonsäädin näyttää kolmivaihetehoina. Mittauspisteet näyttävät saman lukeman kuin itse loistehon säädin. Mittauspisteet toimivat. COSφ arvo kapasitiiviselle puolelle tarvitsi erillisen ohjelman. Modbus-rekisterissä cosφ on etumerkitön 16 -bittinen rekisteri.

Portaiden tilatieto saadaan asettamalla porras käsikäytöllä päälle. Porrastilatiedot toimivat. Hälytyksiä ei luotettavasti demo versiolla saa testattua. Hälytykset tulee testata lopullisessa asennuksessa ja tarkistaa myös hälytysten oikea hälytystaso.

#### 7 OHJE -TIEDOSTO

Alstom NC-12 loistehonsäätimen kommunikaatio FX2025 alakeskuksen kanssa. Loistehonsäätimen parametrit voidaan lukea alakeskukseen.

#### Yhteyden muodostaminen

Loistehonsäätimeen liitetään CCA- kuituliitäntä yksikkö. Kuitu asennetaan CCAyksikön ja MCU01-väylämuuntimeen. Muuntimen siltaus- ja päätevastus ohje kuvassa 15. RS-485 liittimen 4A tulee Modbus A-johdin ja A5 liittimeen Modbus B- johdin.

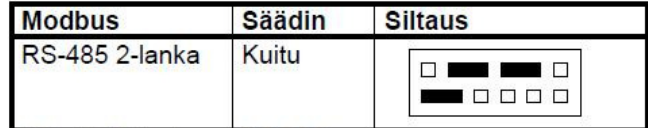

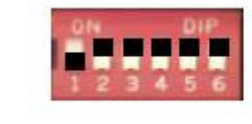

Kuva 15 MCU:n siltaus ja päätevastus (Alstom 2013c, 13)

Lantronix muuntimeen Sarjaportiksi RS485- 2 Wire. nopeus loistehonsäätimestä. Character Size on 8, Parity on Even, Stopbit on 1 ja Flow Control on None. IP-osoitteet määräytyy käytetyn verkon mukaan.

Alakeskukseen luodaan Taulukon 5 mukaiset Modbus-laitteet. Käytetty portti ja Modbus-laitteen osoite määritellään myös IEC- ohjelmassa. Modbus-osoite on myös loistehonsäätimeen asetettu. TCP/IP moduli ruutu valitaan. IP-portti 10001 ja IP-osoite on käytetyn Lantronix laitteen IP-numero.

Taulukko 5 Modbus-laitteet alakeskuksessa

| 06.014 | $3 = HO$ DING | $\mathbf{1}$ | 20             | Port=6 Kommunikaatio Ok |
|--------|---------------|--------------|----------------|-------------------------|
| 06.014 | $3 = HOLDING$ | 21           | 20             | Port=6 Kommunikaatio Ok |
| 06.014 | $4 = INPUT$   | $\Omega$     | 20             | Port=6 Kommunikaatio Ok |
| 06.014 | $4 = INPUT$   | 20           | 20             | Port=6 Kommunikaatio Ok |
| 06.014 | $4 = INPIIT$  | 40           | $\overline{2}$ | Port=6 Kommunikaatio Ok |
| 06.014 | $4 = INPUT$   | 42           | 3              | Port=6 Kommunikaatio Ok |
| 06.014 | $4 = INPUT$   | 45           | 4              | Port=6 Kommunikaatio Ok |
| 06.014 | $4 = INPUT$   | 49           | 20             | Port=6 Kommunikaatio Ok |
| 06.014 | $4 = INPUT$   | 69           | $\overline{2}$ | Port=6 Kommunikaatio Ok |

Toiminta vaatii alakeskukseen IEC- ohjelman. Ohjelman erikseen saatavilla pyydettäessä.

Loistehon säätimen arvoja seuraamalla saamme reaaliaikaiset mittausarvot U, I, P, Q ja harmoniset yliaallot etävalvontana. Etävalvonta auttaa löytämään sähköverkon kehittämiskohteet, mikä on lähtökohta tulevaisuuden hankkeille. Epäsuotuisat olosuhteet ja mahdolliset ongelmat huomataan nopeasti. Ratkaisut parantavat sähkönlaatua kompensoimalla loistehoa ja suodattamalla harmonisia yliaaltoja. Erilaisia verkkoanalysaattoreita on olemassa, mutta laitteen käyttö vaatii asiaan perehtynyttä kokemusta. Kustannustehokkaampaa on lukea jo olemassa olevasta laitteesta tiedot.

Toimiva kompensointilaitteisto kustannukset tulevat nopeasti kuoletettua verrattuna loistehosta maksettuun siirtomaksuun. Alstom:n esitteessä jopa 18kk. Opinnäytetyössä on käytetty 4 vuoden maksuaika ja varsin pientä loistehoa laskelmissa. Tällä perusteella kompensointiyksikköön investointi arviointia voi suositella kiinteistönomistajille jo pienilläkin moottorikuormilla.

Yliaaltopitoiset kiinteistöverkot ovat tulevaisuudessa haasteellisia. Kolmas yliaalto summautuu nollajohtimeen. Nollajohtimessa ei ole ylikuormitussuojausta ja osassa asennuksissa pen-johtimen poikkipinta-ala on puolet vaihejohtimen poikkipinta-alasta. Nollajohtimen kuormitusta kiinteistön hoitajan on mahdoton tunnistaa ennen todellista ongelma tilannetta. Taajuusmuuttajia kuormia sisältävissä kiinteistöissä viides ja seitsemäs yliaallot ovat merkitseviä ja aiheuttavat jännitteen säröytymistä.

Loistehonsäätimen seurannassa yhteyden tekeminen oli yksi vaikeimmista osasuorituksista. Modbus- protokollasta on olemassa monia eri variaatioita ja yhteyttä muodostettaessa pitää monta eri yksityiskohtaa parametroida. Säätimen viestin pariteetin tulee olla even, minkä muutoksen Lantronix yksikössä pystyi tekemään. Tähän sain Alstom:lta asiantuntevaa neuvoa.

Fidelixin ohjelmistotyökalut ovat helppokäyttöisiä ja minulle ennestään tuttuja. Opinnäytetyössä tarjoutui mahdollisuus syventyä ohjelmointiin tarkemmin. Ohjelmointi testauksineen oli toinen haastava osuus työssä. Ohjelmoinnissa onnistuminen antaa valmiuksia toteuttaa muitakin vastaavia väyläohjauksia.

- ABB 2000. Loistehon kompensointi ja yliaaltosuojaus. TTT-käsikirja,
- Alstom 2013a. Pienjännitetuotteiden tuoteopas. Hakupäivä 18.3.2013. <http://www.alstom.com/Global/Finland/Resources/Documents/Pienj%c3%a4nnitetu otteiden%20tuoteopas.pdf>
- Alstom 2013b. NC-12 käyttöohje versio: V 140308. Alstom Grid Oy
- Alstom 2013c. NC-12 Modbus -sovellus, asennus- ja käyttöohje. Alstom Grid Oy
- Fidelix www-sivut 2012, hakupäivä 20.2.2012. <http://fidelix.fi>
- Fidelix 2013. Automaatio- ja turvallisuusratkaissut tehokkaaseen kiinteistönhallintaan. Hakupäivä 5.2.2013.

<http://www.fidelix.fi/documents/Fidelix\_yleisesite\_v4.7\_2013.03.11\_FIN\_WEB.pd f>

Fortum 2011. Yleisohjeet sähköurakoitsijoille ja suunnittelijoille. Hakupäivä 18.3.2013. < https://www.fortum.fi/countries/fi/SiteCollectionDocuments/Sahkon-siirto-jaliittymat/Urakoitsijaohje\_fi.pdf>

Lantronix 2004. UDS10 User Guide.

Mitsubishi electric 2013. Inventer FR-D700 instruction manual.

Rinta-Paavola Tuomo 2010. Ethernet-pohjaisen Modbus-kortin hyödyntäminen QT Creatorilla. Insinöörityö. Metropolia Ammattikorkeakoulu.

ST -kortisto 52.15. 2004. Loistehon kompensointi pienjänniteverkossa. Sähkötieto ry.

ST -kortisto 52.16. 2004. Kompensointi- ja yliaaltosuodatinlaitteet ja niiden sijoitus pienjänniteverkossa. Sähkötieto ry.

ST -kortisto 52.51.03. 2006. Sähkönlaatu Harmoniset yliaallot. Sähkötieto ry.

ST- käsikirja 17. 2001. Rakennusautomaatio-järjestelmät. Sähkötieto ry.

Sähkö- ja teleurakoitsijaliitto STUL ry. 2006. Yliaallot ja kompensointi. STUL ry.

Sähkö- ja teleurakoitsijaliitto STUL ry. 2010. Sähköasennukset 3. STUL ry.

Oulun Energia Oy 2010. Loistehon kompensointi. Hakupäivä 8.3.2013.

```
<http://www.oulunenergia.fi/file.php?fid=915>
```
Tampereen-sähkölaitos 2012. Loistehon kompensointi. Hakupäivä 19.3.2013.

<https://www.tampereensahkolaitos.fi/sahkoverkkopalvelut/sahkoverkkoonliittymine n/TSV-urakoitsijalle/Documents/Loistehon%20hinnoittelu-

%20ja%20kompensointiohje%20TSV\_01-12-2012\_internet.pdf>

## LIITTEET

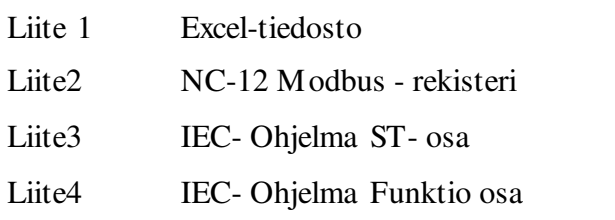

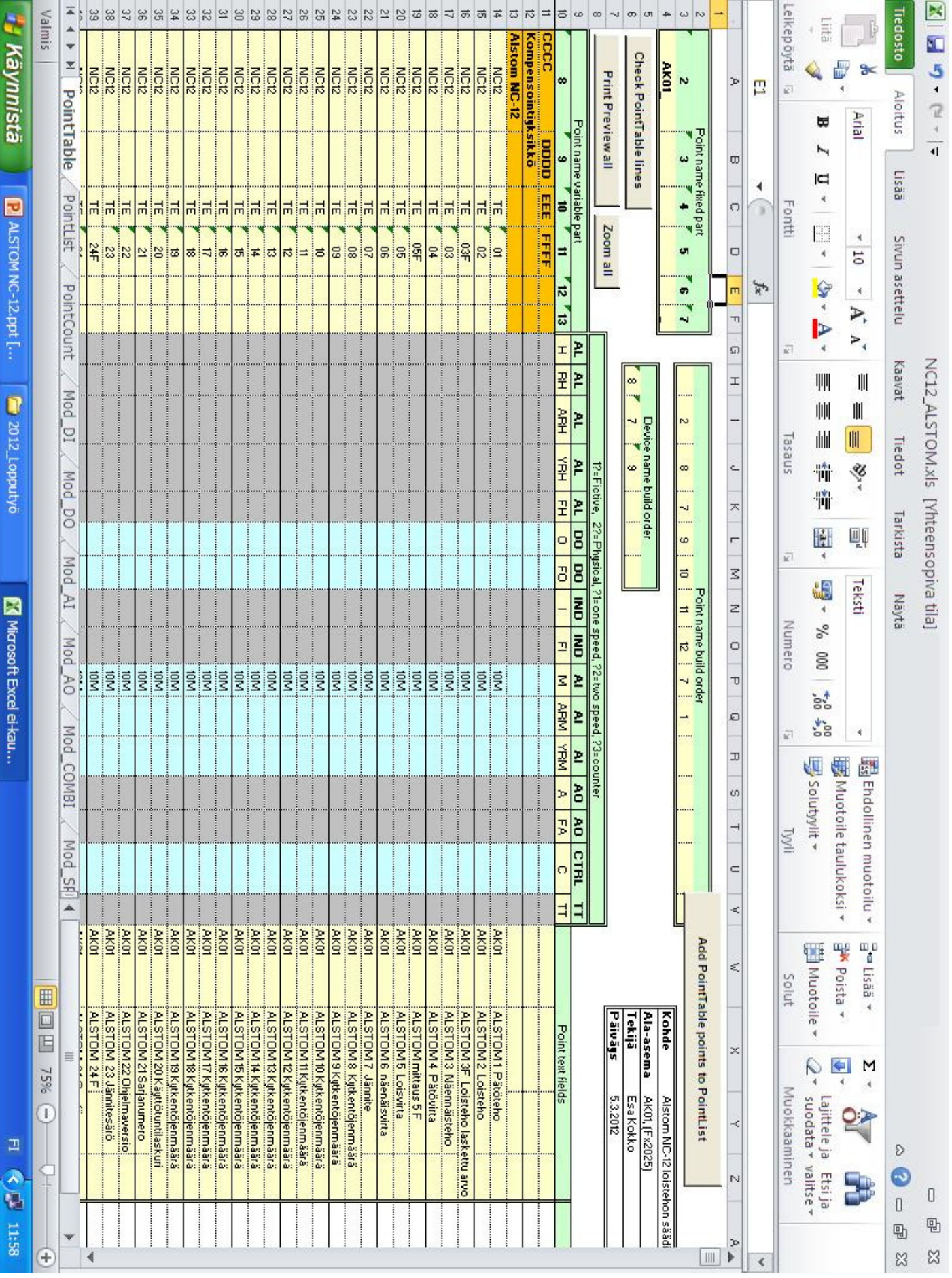

Liite 1 Excel-tiedosto 1(2)

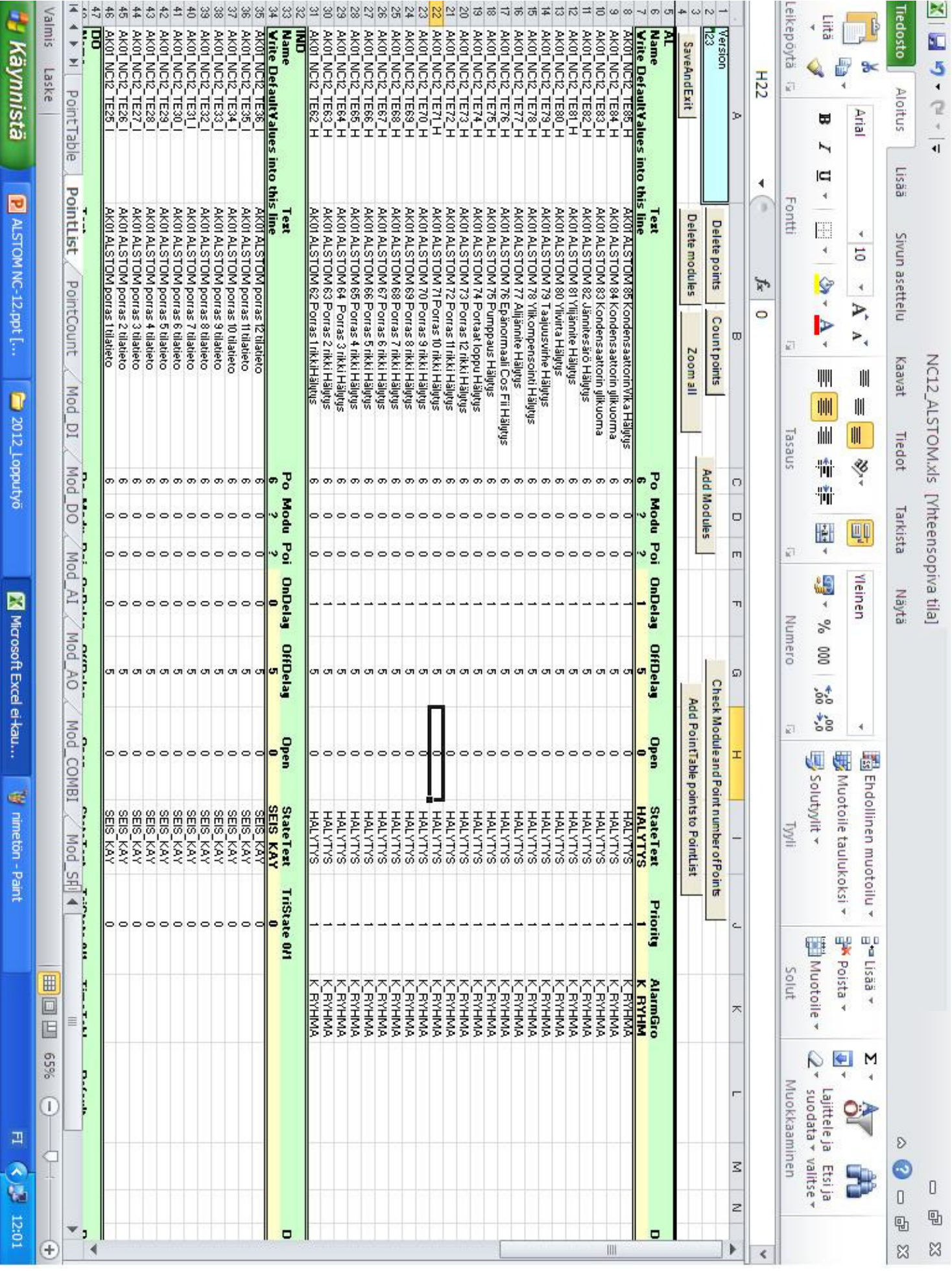

Liite 1 Excel-tiedosto 2(2)

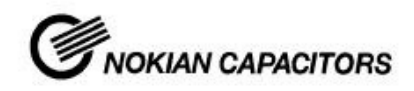

**KÄYTTÖOHJE** 

 $NC-12$ Modbus-sovellus

#### Käyttöönotto 7

#### $7.1$ Modbus-muuttujataulukot NC-12 loistehonsäätimelle

Modbus-muuttujataulukot esitetään taulukoissa ensiksi suomenkielisinä ja seuraavaksi englanninkielisinä.

#### $7.1.1$ Modbus funktiokoodi 4,

- 32-bittinen luku esitetään kahtena muuttujana.
- · 32-bittinen luku jaetaan kahteen osaan, ensimmäisenä eniten merkitsevä 16bitt. osa, toisena vähiten merkitsevä 16-bitt. osa.
- 8-bittiset luvut talletetaan 16-bittisinä, 16-bittinen luku on pienin esitysmuoto Modbus-protokollassa.

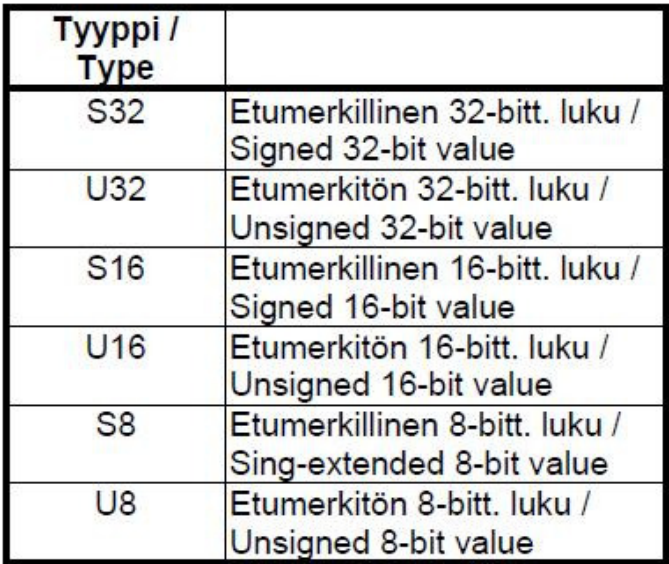

## Taulukko 8: Muuttujatyyppien selitteet

## Taulukko 9: Luettavien muuttujien taulukko

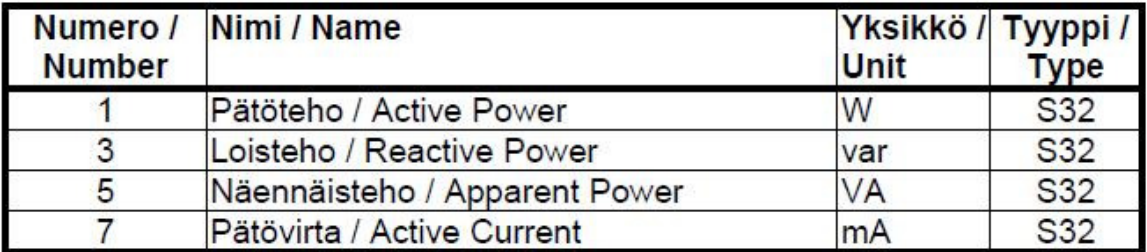

# **KÄYTTÖOHJE**

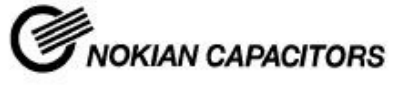

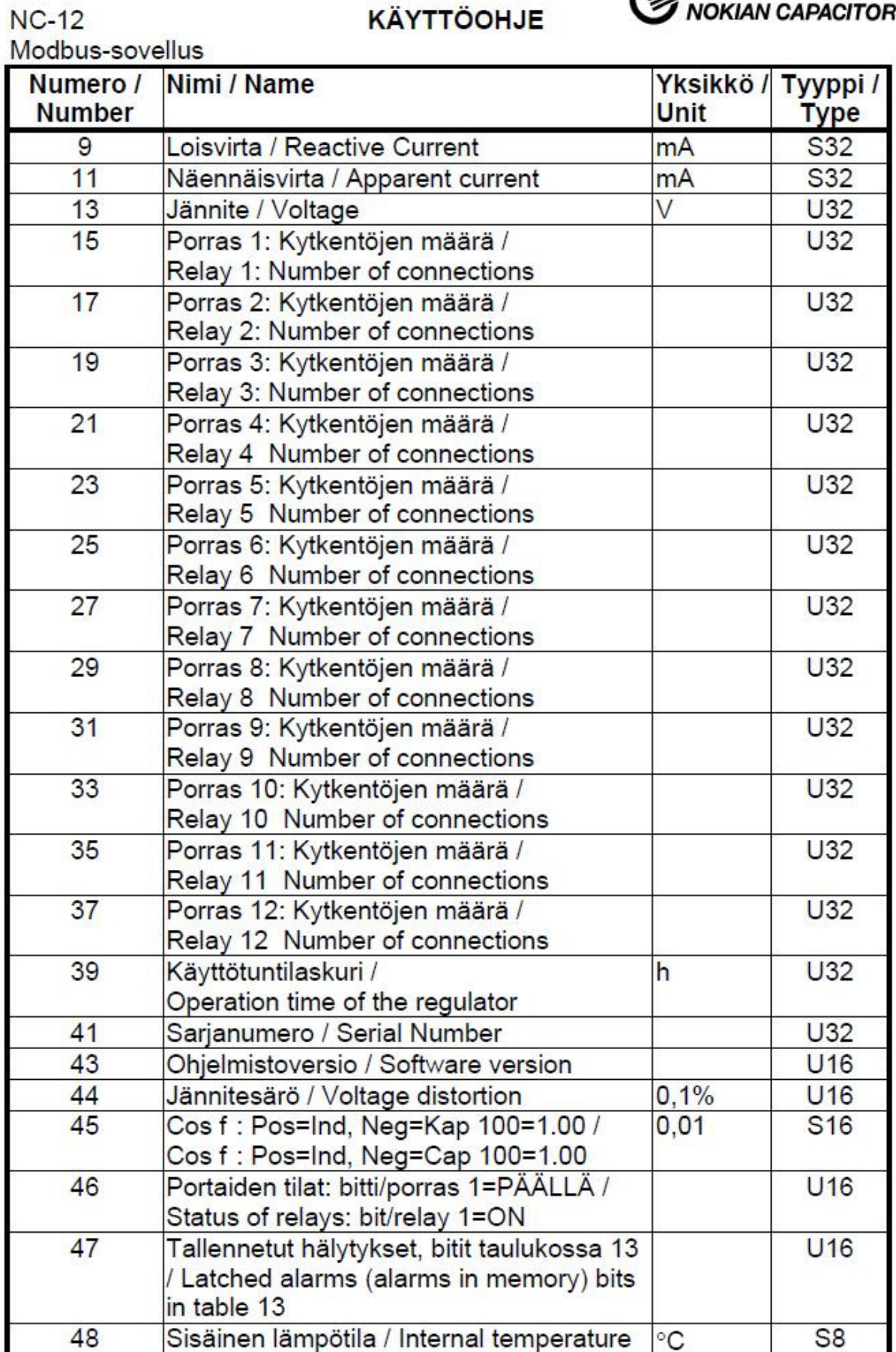

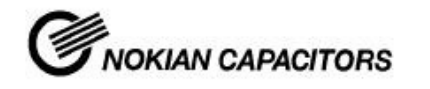

**KÄYTTÖOHJE** 

 $NC-12$ Modbus-sovellus

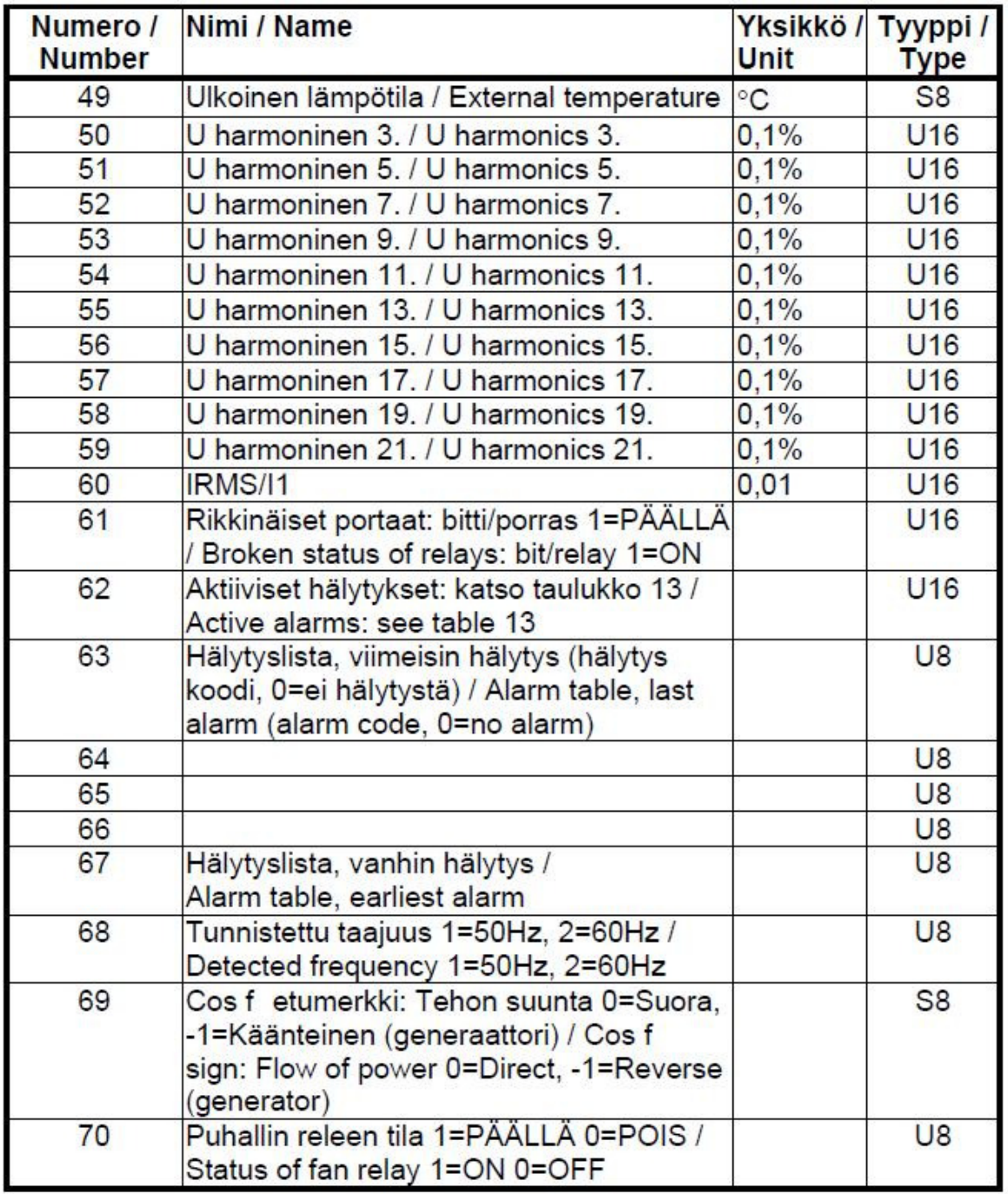

#### $7.1.2$ Modbus funktiokoodit 6, ja 3

Huom. Erikoistoiminnot etumerkittömille 16 bitt. maskatuille alueille. Kijoitettu arvo on bittikohtaisesti maskattu seuraavasti: Arvo=(Arvo ja min.arvo) tai max.arvo

Bitt. 1 max.arvo = aina 1, bitt. 0 min.arvo = aina 0

 $$ = heksadesimaaliesitys$ 

 $18(27)$ 

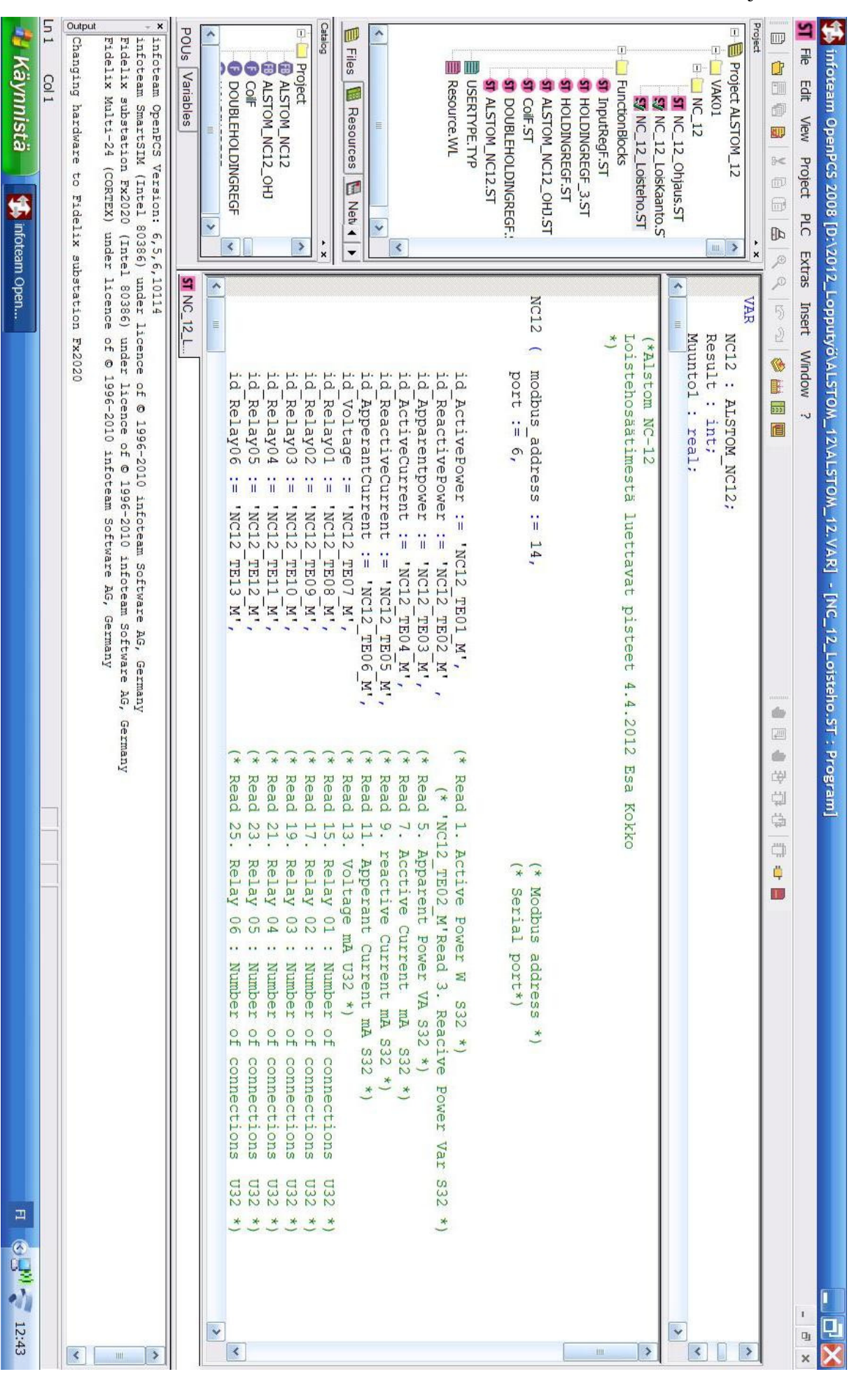

Liite 3 IEC- Ohjelma ST- osa

Liite 4 IEC- Ohjelma Funktio osa

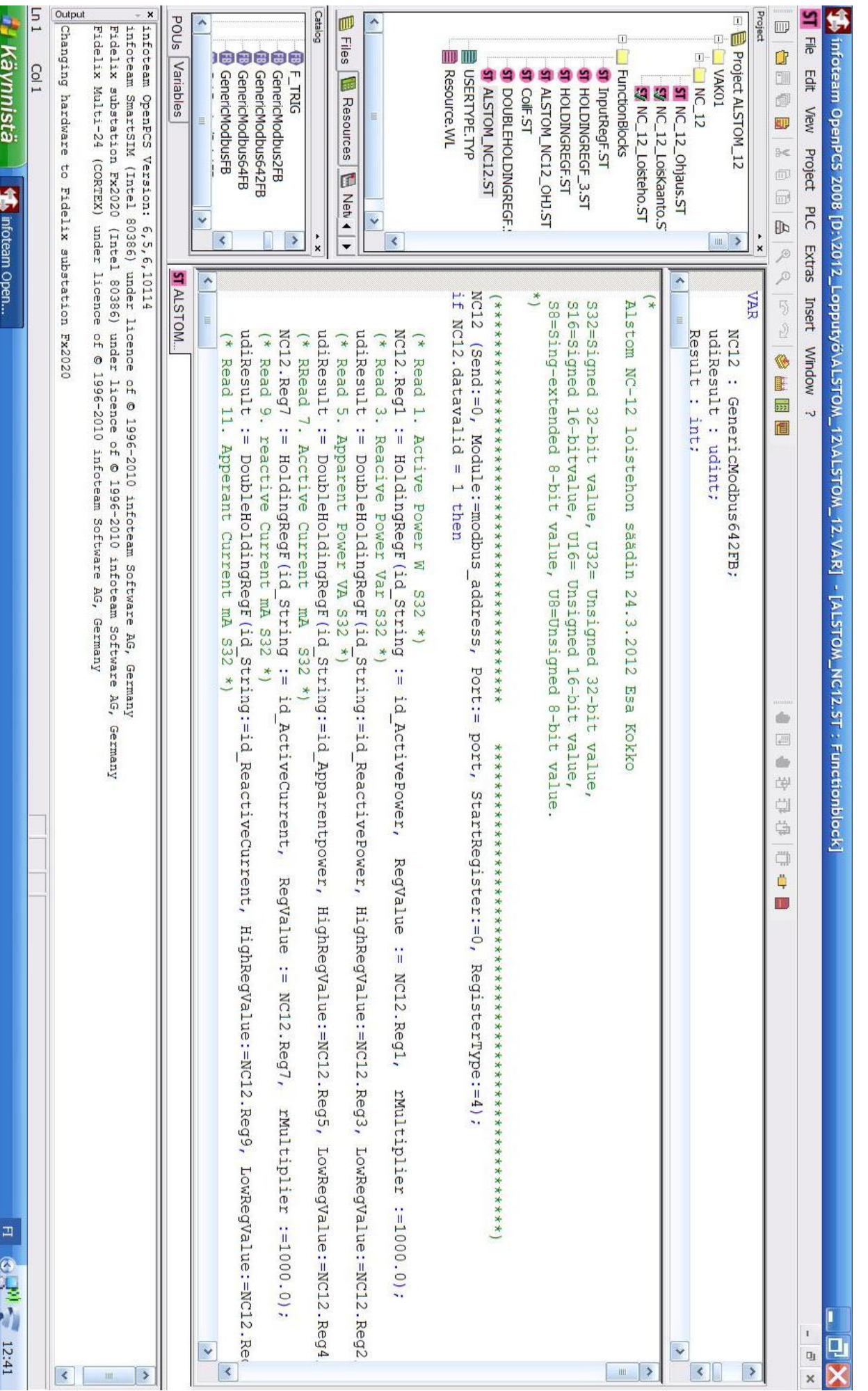